#### Register your product and get support at www.philips.com/welcome

BDP7300 BDP5000

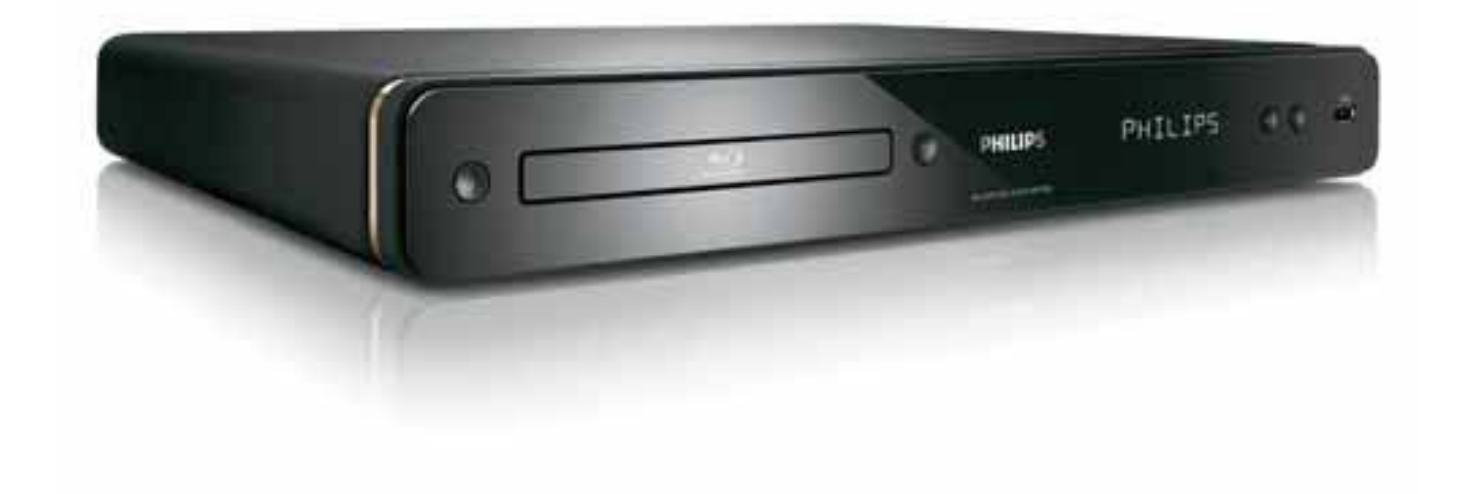

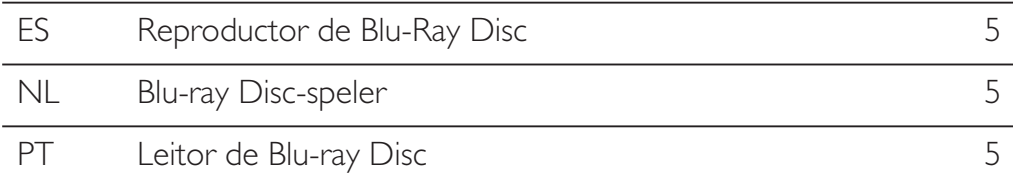

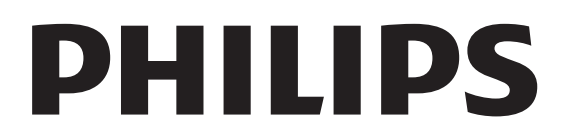

#### Important notes for users in U.K.

#### Mains plug

This apparatus is fitted with an approved moulded plug. Should it become necessary to replace the main fuse, this must be replaced with a fuse of same value as indicated on the plug (example 10A).

- 1. Remove fuse cover and fuse.
- 2. The replacement fuse must comply with BS1362 and have the A.S.T.A. approval mark. If the fuse is lost, contact your dealer in order to verify the correct type.
- 3. Refit the fuse cover.

In order to maintain conformity to the EMC directive, the mains plug on this product must not be detached from the mains cord.

#### Copyright in the U.K.

Recording and playback of material may require consent. See Copyright Act 1956 and The Performer's Protection Acts 1958 to 1972.

#### Italia

#### DICHIARAZIONE DI CONFORMITA'

Si dichiara che l'apparecchio BDP7300, BDP5000, Philips risponde alle prescrizioni dell'art. 2 comma 1 del D.M. 28 Agosto 1995 n. 548.

Fatto a Eindhoven

Philips Consumer Lifestyles Philips, Glaslaan 25616 IB Eindhoven, The Netherlands

#### Norge

Typeskilt finnes på apparatens underside.

Observer: Nettbryteren er sekundert innkoplet. Den innebygde netdelen er derfor ikke frakoplet nettet så lenge apparatet er tilsluttet nettkontakten.

For å redusere faren for brann eller elektrisk støt, skal apparatet ikke utsettes for regn eller fuktighet.

#### LASER

#### CAUTION:

USE OF CONTROLS OR ADJUSTMENTS OR PERFORMANCE OF PROCEDURES OTHER THAN THOSE SPECIFIED HEREIN MAY RESULT IN HAZARDOUS RADIATION EXPOSURE.

#### CAUTION:

VISIBLE AND INVISIBLE LASER RADIATION WHEN OPEN AND INTERLOCK DEFEATED. DO NOT STARE INTO BEAM.

#### LOCATION:

INSIDE, NEAR THE DECK MECHANISM.

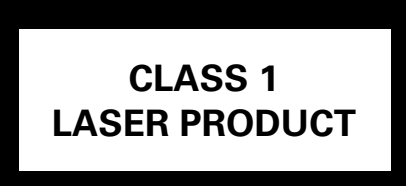

#### **DK**

Advarsel: Usynlig laserstråling ved åbning når sikkerhedsafbrydere er ude af funktion. Undgå utsættelse for stråling.

Bemærk: Netafbryderen er sekundært indkoblet og ofbryder ikke strømmen fra nettet. Den indbyggede netdel er derfor tilsluttet til lysnettet så længe netstikket sidder i stikkontakten.

#### S

#### Klass 1 laseraparat

Varning! Om apparaten används på annat sätt än i denna bruksanvisning specificerats, kan användaren utsättas för osynlig laserstrålning, som överskrider gränsen för laserklass 1. Observera! Stömbrytaren är sekundärt kopplad och bryter inte strömmen från nätet. Den inbyggda nätdelen är därför ansluten till elnätet så länge stickproppen sitter i vägguttaget.

#### **SF**

Luokan 1 laserlaite

Varoitus! Laitteen käyttäminen muulla kuin tässä käyttöohjeessa mainitulla tavalla saattaa altistaa käyttäjän turvallisuusluokan 1 ylittävälle näkymättömälle lasersäteilylle. Oikeus muutoksiin varataan. Laite ei saa olla alttiina tippu-ja roiskevedelle. Huom. Toiminnanvalitsin on kytketty toisiopuolelle, eikä se kytke laitetta irti sähköverkosta. Sisäänrakennettu verkko-osa on kytkettynä sähköverkkoon aina silloin, kun pistoke on pistorasiassa.

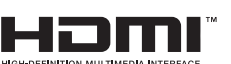

HDMI, and HDMI logo and High-Definition Multimedia Interface are trademarks or registered trademarks of HDMI licensing LLC.

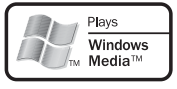

 Windows Media and the Windows logo are trademarks or registered trademarks of Microsoft Corporation in the United States and/or other countries.

 The USB-IF logos are trademarks of Universal Serial Bus Implementers Forum, Inc.

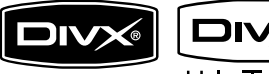

 $TBA$  DivX, DivX Ultra

Certified, and associated logos are trademarks of DivX, Inc. and are used under license.

Official DivX® Ultra Certified product. Plays all versions of DivX® video (including DivX® media files and the DivX® Media Format.

#### DVD

'DVD-VIDEO' is a trademark of DVD Format/Logo Licensing Corporation.

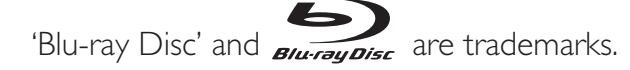

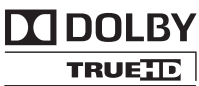

**DIGITAL PLUS** | Manufactured under license from Dolby Laboratories. Dolby and the double-D symbol are trademarks of Dolby Laboratories.

#### ®dtsan® **Master Audio Essential**

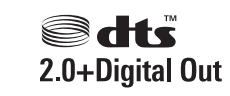

Manufactured under license under U.S. Patent #'s: 5,451,942; 5,956,674; 5,974,380; 5,978,762; 6,226,616; 6,487,535; 7,392,195; 7,272,567; 7,333,929; 7,212,872 & other U.S. and worldwide patents issued & pending. DTS is a registered trademark and the DTS logos, Symbol, DTS-HD and HTS-HD Master Audio | Essential are trademarks of DTS, Inc. © 1996-2008 DTS, Inc. All Rights Reserved.

(DTS-HD Master Audio Essential for model BDP7300 only)

(DTS 2.0+Digital Out for model BDP5000 only)

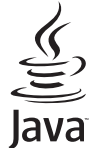

**JONG THE ALT AND THE VALUAT STARK AND KEY AND THE VALUAT STARK** logos are trademarks or registered trademarks of Sun Microsystems, Inc. in the United States and/or other countries.

BDLIVE BONUS VIEW<sup>"</sup> 'BD LIVE' and 'BONUSVIEW' are trademarks of Blu-ray Disc Association.

 'AVCHD' and the 'AVCHD' logo are trademarks of Matsushita Electric Industrial Co., Ltd and Sony Corporation.

(AVCHD for model BDP7300 only)

**x.v.Colour** 'x.v.Colour' is a trademark of Sony Corporation.

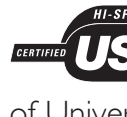

## Contenido

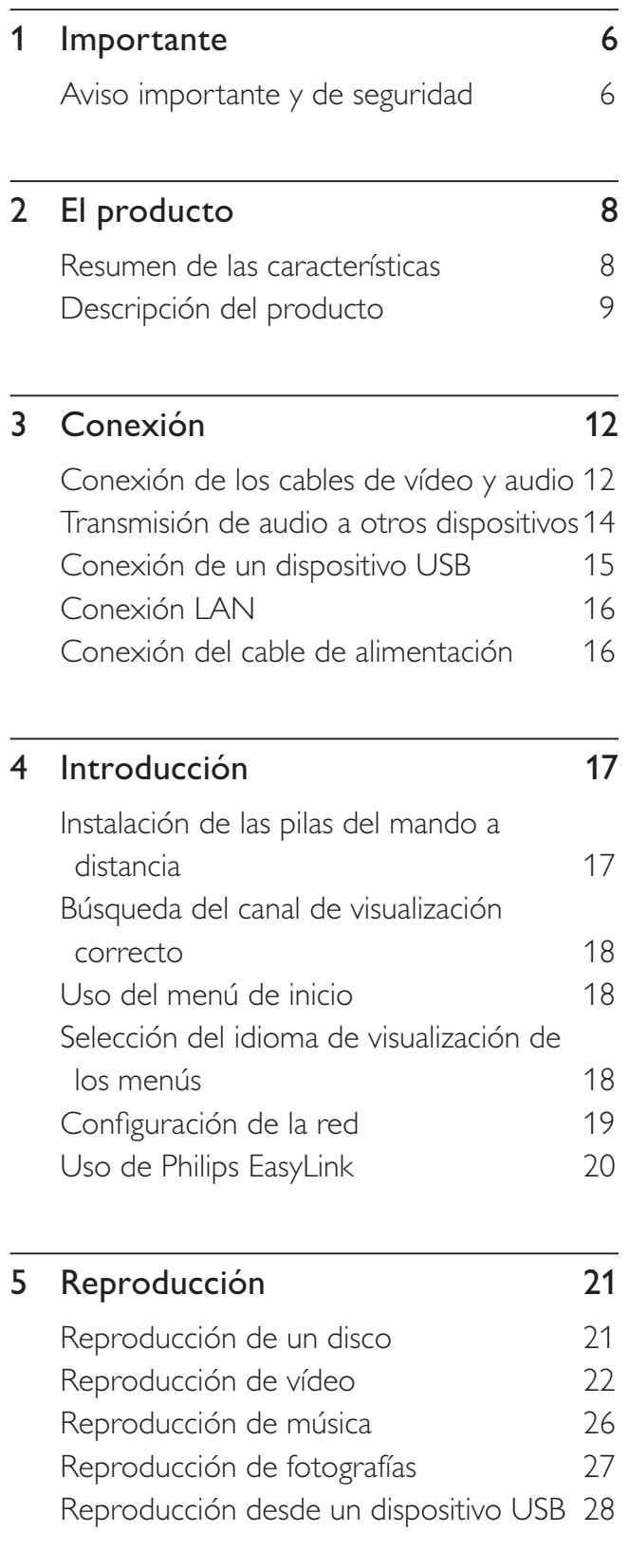

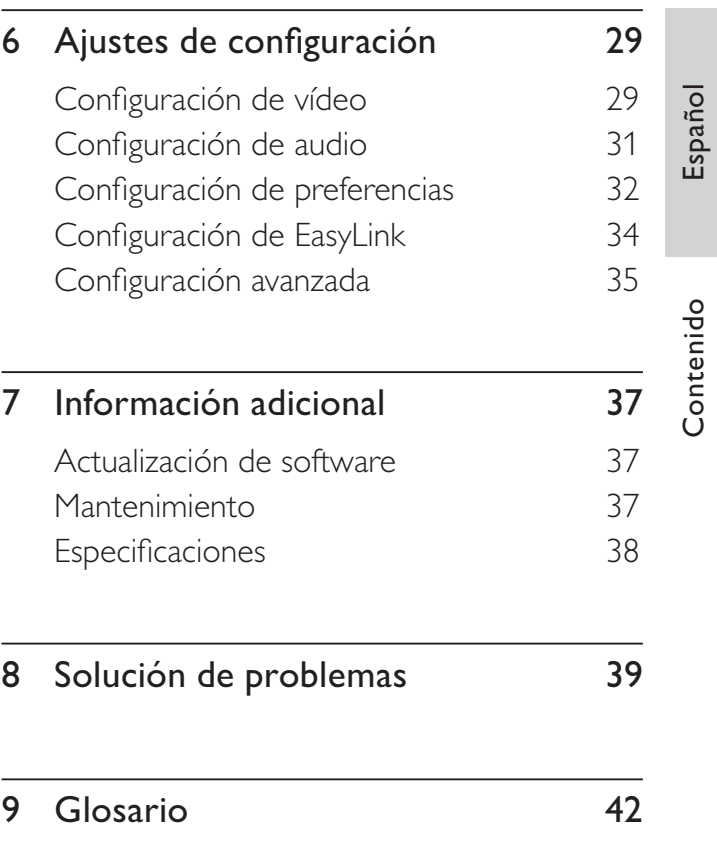

ES 5

# **Importante**

#### Aviso importante y de seguridad

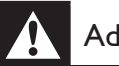

#### Advertencia!

- Riesgo de sobrecalentamiento Nunca instale esta unidad en un espacio cerrado. Deje siempre un espacio de al menos 10 cm alrededor de la unidad para permitir su ventilación. Asegúrese de que las cortinas u otros objetos no cubran las ranuras de ventilación de la unidad.
- Nunca coloque esta unidad, el mando a distancia o las pilas cerca de llamas sin protección u otras fuentes de calor, incluida la luz solar directa.
- Use la unidad únicamente en interiores. Mantenga esta unidad alejada del agua, la humedad y objetos que contengan líquidos.
- No coloque nunca esta unidad sobre otro equipo eléctrico.
- Manténgase alejado de esta unidad durante las tormentas con aparato eléctrico.
- Si usa el conector MAINS o un adaptador para desconectar el aparato, éstos deberán estar siempre a mano.
- Radiación láser visible e invisible cuando se abre. Evite exponerse al haz.

# $\epsilon$

Este producto cumple los requisitos de interferencias de radio de la Comunidad Europea. Este producto cumple los requisitos de las siguientes directivas y directrices: 2004/108/CE y 2006/95/CE.

Este producto cumple la directiva EEE.

#### Aviso sobre reciclaje

 $\epsilon$ 

El producto se ha diseñado y fabricado con materiales y componentes de alta calidad, que se pueden reciclar y volver a utilizar.

El símbolo del cubo de basura con ruedas tachado indica que el producto cumple la directiva europea 2002/96/EC:

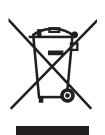

Nunca tire el producto con la basura normal del hogar. Infórmese de la legislación local sobre la recogida selectiva de productos eléctricos y electrónicos. El desecho correcto de un producto usado ayuda a evitar consecuencias potencialmente negativas para el medio ambiente y la salud humana.

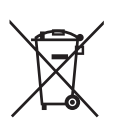

El producto contiene pilas contempladas por la directiva europea 2006/66/EC, que no se deben tirar con la basura normal del hogar.

Infórmese de la legislación local sobre la recogida selectiva de pilas. El desecho correcto de las pilas ayuda a evitar consecuencias potencialmente negativas para el medio ambiente y la salud humana.

#### Aviso de copyright

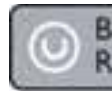

Be responsible Respect copyrights

Este producto incorpora una tecnología de protección de copyright protegida por reivindicaciones de métodos de determinadas patentes de EE.UU. y otros derechos de la propiedad intelectual pertenecientes a Macrovision Corporation y a otros propietarios de derechos. La utilización de esta tecnología de protección de copyright debe estar autorizada por Macrovision Corporation y está dirigida sólo al uso doméstico y otros usos de visualización limitados, a menos que Macrovision Corporation autorice lo contrario. Se prohíbe la ingeniería inversa o el desensamblado.

# 2 El producto

Le felicitamos por su compra y le damos la bienvenida a Philips. Para poder beneficiarse por completo del soporte que ofrece Philips, registre su producto en www.philips.com/ welcome.

#### Resumen de las características

#### Philips EasyLink

El reproductor de Blu-ray Disc es compatible con Philips EasyLink, que utiliza el protocolo HDMI CEC (Consumer Electronics Control). Los dispositivos compatibles con EasyLink que estén conectados a través de conectores HDMI se pueden controlar con un solo mando a distancia.

#### Entretenimiento de alta definición

Vea discos con contenidos de alta definición a través de HDTV (High Definition Television, televisores de alta definición), conectados mediante un cable HDMI de alta velocidad (de categoría 1,3 o 2). Disfrute de una calidad de imagen excelente a una resolución de hasta 1080p, con una frecuencia de 24 cuadros por segundo y escaneado progresivo.

#### Sonido Surround multicanal 7.1 de alta fidelidad

Este reproductor de Blu-ray Disc admite audio de alta definición como, por ejemplo, Dolby Digital Plus, Dolby TrueHD y DTS-HD Master Audio. (Sólo para BDP7300)

#### BONUSVIEW/PIP (Picture-In-Picture, imagen en imagen)

Ésta es una función nueva de BD-vídeo que reproduce el vídeo principal y el secundario de forma simultánea. Los reproductores de Blu-ray con Final Standard Profile o Profile 1.1 pueden reproducir funciones de Bonus View (vista adicional).

#### BD-Live

Conecte este reproductor de Blu-ray Disc al sitio Web de los estudios de cine mediante el puerto LAN para acceder a una variedad de contenido actualizado (por ejemplo, vistas previas actualizadas y características especiales en exclusiva). También podrá activar posibilidades de próxima generación, como descargas de tonos de llamada y fondos de pantalla, interacciones entre los usuarios, eventos en directo y actividades de juegos.

#### Realce visual de DVD para una mejor calidad de imagen

Vea los discos con la máxima calidad de imagen disponible para un HDTV. El realce visual de vídeo aumenta la resolución de los discos de definición estándar y proporciona una alta definición de hasta 1080p mediante una conexión HDMI. Las imágenes detalladas y la nitidez aumentada proporcionan una imagen mucho más real.

#### Códigos de región

Puede reproducir discos con los siguientes códigos de región.

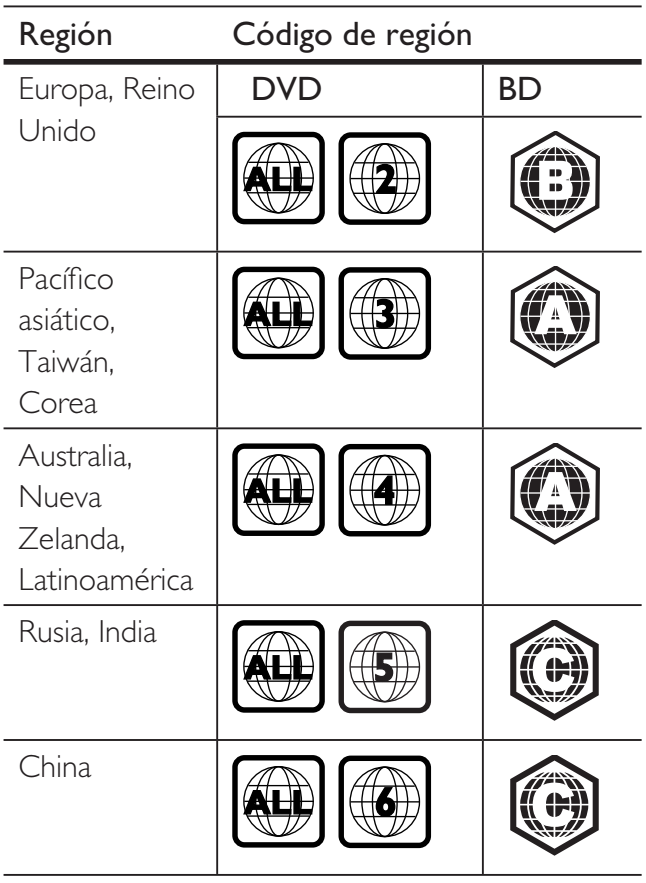

#### Descripción del producto

El producto

El producto

#### Mando a distancia

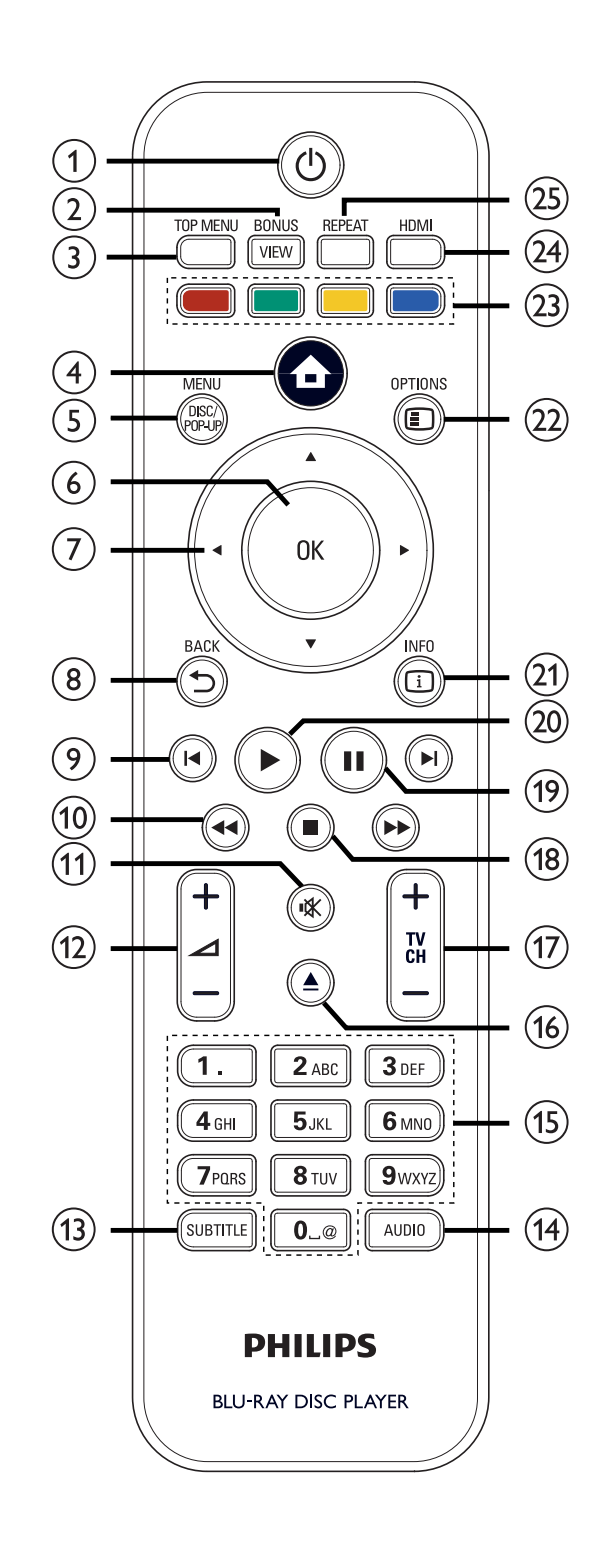

- (1)  $\bullet$  (Modo de espera/encendido)
	- Enciende este reproductor o cambia al modo de espera.
	- Si la función EasyLink está activada, cambia el reproductor de Blu-ray Disc y todos los dispositivos EasyLink a modo de espera. Tenga en cuenta que debe mantener pulsado  $\bigcirc$  (Modo de espera/encendido) durante al menos 3 segundos para que esto suceda.

#### 2 BONUSVIEW

• Activa o desactiva un vídeo secundario en una pequeña ventana de la pantalla durante la reproducción (aplicable sólo a BD-vídeo que admitan la función BONUSVIEW o Picture-in Picture).

#### (3) TOP MENU

- BD: muestra el menú principal.
- DVD: muestra el menú de títulos.
- 4 (Menú de inicio)
	- Accede al menú de inicio.

#### (5) DISC MENU/POP-UP MENU

- BD: accede o sale del menú emergente.
- DVD: accede o sale del menú del disco.
- $6$  OK
	- Confirma una entrada o una selección.
- **7 AVI→** (Botones de navegación)
	- Permiten desplazarse por los menús.
- $(8)$  BACK  $\bigcirc$ 
	- Vuelve a la pantalla anterior.

#### $\Theta$   $\blacksquare$   $\blacksquare$  (Anterior/siguiente)

- Salta al título, capítulo o pista anterior o siguiente.
- $\bigcirc$   $\bigcirc$   $\bigcirc$  (Hacia delante/hacia atrás)
	- Realiza búsquedas rápidas hacia delante y hacia atrás.
- $\mathbf{\hat{W}}$  (Silencio)
	- Silencia o restablece el audio del televisor (se aplica únicamente a los televisores de la marca PHILIPS).

#### $(12)$   $\Delta$  + -

• Aumenta o disminuye el volumen del televisor (se aplica únicamente a los televisores de la marca PHILIPS).

#### (13) SUBTITLE

- Selecciona el idioma de los subtítulos de un disco.
- Si el ajuste de visualización del televisor del reproductor está configurado como [Cinema 21:9], aparece el menú de opciones de reproducción.

#### (14) AUDIO

- Selecciona un idioma o canal de audio de un disco.
- Si el ajuste de visualización del televisor del reproductor está configurado como [Cinema 21:9], aparece el menú de opciones de reproducción.

#### (15) Botones alfanuméricos

- Selecciona un elemento para reproducirlo.
- Permite introducir números o letras (utilizando el sistema de escritura de los SMS).

#### $\left( \overline{16} \right)$   $\triangleq$  (Abrir/cerrar)

• Abre o cierra la bandeja de discos.

#### $\pi$  TV CH  $+$  -

• Selecciona un canal de televisión (se aplica únicamente a los televisores de la marca PHILIPS).

#### $\left( \mathbb{B} \right)$   $\blacksquare$  (Detener)

• Detiene la reproducción.

#### $(19)$   $\blacksquare$  (Pausar)

- Realiza una pausa en la reproducción.
- Mueve la imagen pausada un cuadro hacia delante.

#### $(20)$   $\triangleright$  (Reproducir)

• Inicia o reanuda la reproducción.

#### $(2)$  INFO

• Muestra el estado actual o la información del disco.

#### (22) OPTIONS

- Accede o sale del menú de opciones de reproducción.
- 23 Botones de color
	- BD: selecciona tareas u opciones.

#### $(24)$  HDMI

• Selecciona la configuración de resolución de vídeo HDMI.

#### **25 REPEAT**

• Selecciona o desactiva el modo de repetición o reproducción aleatoria.

#### Unidad principal

ò C

#### $\overline{1}$   $\overline{0}$  (Modo de espera/encendido)

 $\circ$ **PHILIPS** 

٦

(1) (2) (3) (4)(5)(6)(7)(8)

• Enciende este reproductor o cambia al modo de espera.

ò ò

#### 2 Bandeja de discos

- $\textcircled{3} \triangleq$  (Abrir/cerrar)
	- Abre o cierra la bandeja de discos.

#### (4) Sensor de infrarrojos

• Detecta la señal del mando a distancia. Apunte con el mando a distancia al sensor de infrarrojos.

#### e Panel de visualización

- $6)$  (Reproducir)
	- Inicia o reanuda la reproducción.

#### $(7)$  II (Pausar)

- Realiza una pausa en la reproducción.
- Mueve la imagen pausada un cuadro hacia delante.

#### $(8)$   $\leftrightarrow$  Toma USB

• Permite conectar un dispositivo USB admitido.

# 3 Conexión

Realice las siguientes conexiones para comenzar a usar el reproductor de Blu-ray Disc.

#### Conexiones básicas:

- Vídeo
- Audio
- Alimentación

#### Conexiones opcionales:

- Transmisión de audio a otros dispositivos:
	- Receptor multicanal
	- Amplificador o receptor digital
	- Sistema estéreo analógico
- Dispositivo USB
- Red LAN

#### Nota

- Consulte la placa situada en la parte posterior o inferior del producto para ver la identificación y la clasificación de la fuente de alimentación.
- Antes de realizar cualquier conexión o cambiarla, asegúrese de que todos los dispositivos estén desconectados de la toma de alimentación.

#### Consejos

• Se pueden utilizar distintos tipos de conectores para conectar este dispositivo al televisor, según la disponibilidad y sus necesidades. Si desea obtener ayuda para conectar el dispositivo, puede encontrar una guía interactiva exhaustiva en www. connectivityguide.philips.com.

#### Conexión de los cables de vídeo y audio

Conecte este reproductor de Blu-ray Disc al televisor para ver la reproducción de un disco. Seleccione la mejor conexión de vídeo que admita el televisor.

- Opción 1: conexión a la toma HDMI (para un televisor compatible con HDMI, DVI o HDCP).
- Opción 2: conexión a la toma de vídeo por componentes (para un televisor estándar o con función de escaneado progresivo).
- Opción 3: conexión a la toma de vídeo compuesto (para un televisor estándar).

#### Opción 1: conexión a la toma HDMI

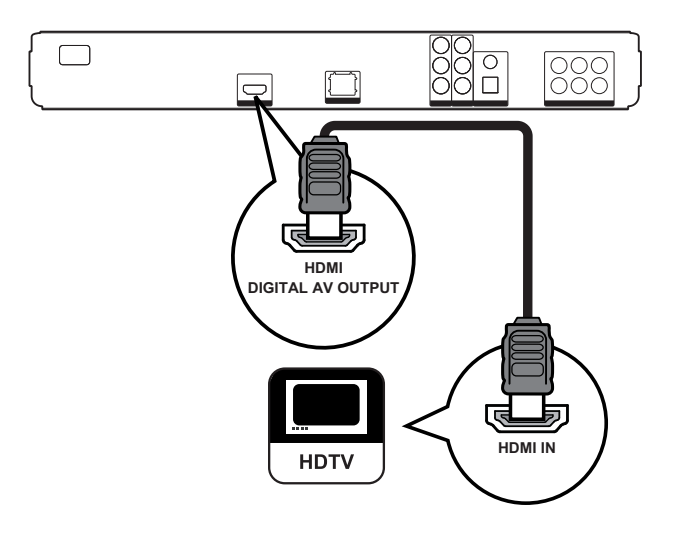

1 Utilice un cable HDMI para conectar la toma HDMI de este reproductor a la toma de entrada HDMI del televisor.

#### Nota

• Sólo se suministra el cable HDMI para el modelo BDP7300.

#### Consejo

- Si el televisor dispone únicamente de un conector DVI, utilice un adaptador HDMI/DVI. Conecte un cable de audio para la salida de sonido.
- Puede optimizar la salida de vídeo. Pulse HDMI varias veces para seleccionar la mejor resolución que admita el televisor.
- Utilice un cable HDMI de categoría 2 (cable HDMI de alta velocidad) para obtener una salida de vídeo y audio óptima.
- Para reproducir las imágenes de vídeo digital de un BD-vídeo o un DVD-vídeo mediante una conexión HDMI, es necesario que tanto el reproductor como el dispositivo de visualización (o un receptor/amplificador de AV) admitan un sistema de protección contra copias llamado HDCP (High-Bandwidth Digital Content Protection, protección de contenido digital de gran ancho de banda).
- Este tipo de conexión proporciona la mejor calidad de imagen.

#### Opción 2: conexión a la toma de vídeo por componentes

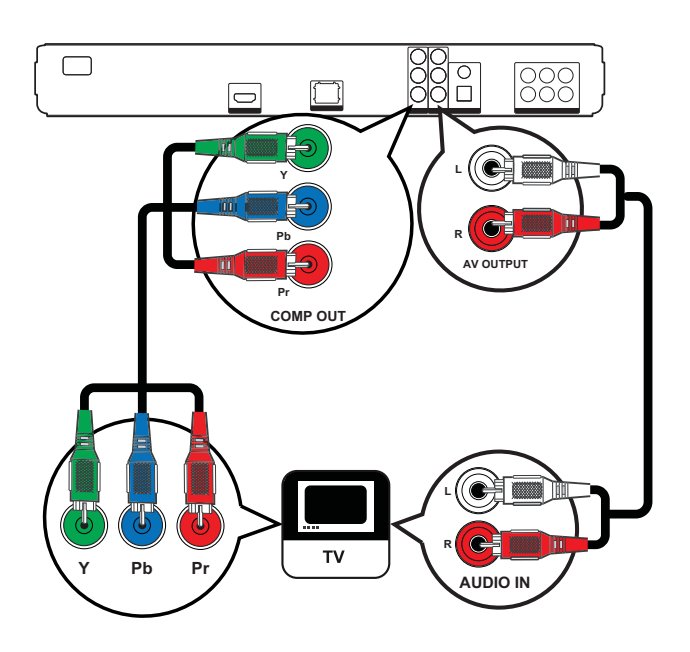

- $1$  Utilice los cables de vídeo por componentes (no incluidos) para conectar las tomas Y PB PR del reproductor a las tomas de entrada de vídeo por componentes del televisor.
- $2$  Utilice el cable de audio para conectar las tomas AUDIO L/R-AV OUTPUT de este reproductor a las tomas de entrada de audio del televisor.

#### Consejo

- La toma de entrada de vídeo por componentes del televisor puede estar indicada con Y Pb/Cb Pr/Cr o YUV.
- Este tipo de conexión proporciona una buena calidad de imagen.

#### Opción 3: conexión a la toma de vídeo compuesto

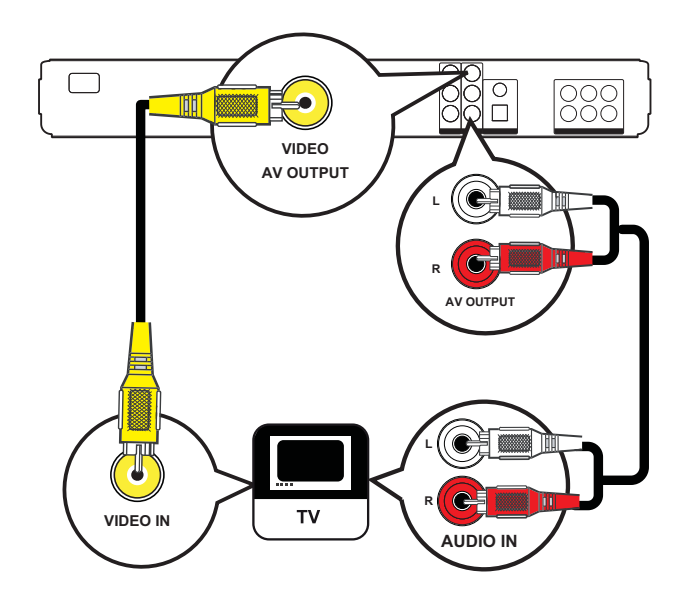

- 1 Utilice un cable de vídeo compuesto para conectar la toma VIDEO de este reproductor a la toma de entrada de vídeo del televisor.
- $2$  Utilice el cable de audio para conectar las tomas AUDIO L/R-AV OUTPUT de este reproductor a las tomas de entrada de audio del televisor.

#### Consejo

- La toma de entrada de vídeo del televisor puede estar indicada con A/V IN, VIDEO IN, COMPOSITE o BASEBAND.
- Este tipo de conexión proporciona una calidad de imagen estándar.

#### Transmisión de audio a otros dispositivos

Transmita el audio de este reproductor de Blu-ray Disc a otros dispositivos para mejorar la reproducción de audio.

#### Conexión a un receptor multicanal

(Sólo modelo BDP7300)

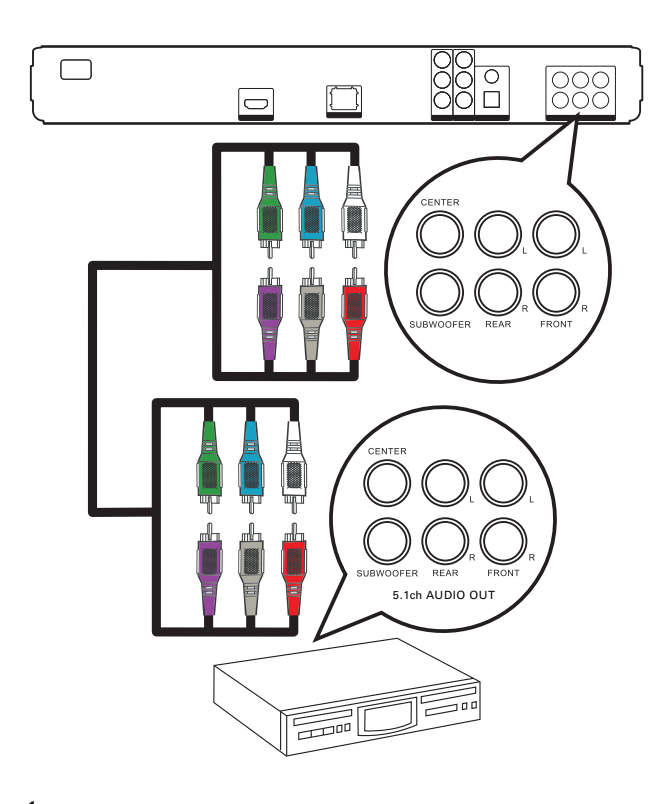

- 1 Utilice los cables de audio de 5.1 canales (no incluidos) para conectar las tomas 5.1CH AUDIO OUTPUT de este reproductor a las tomas de entrada de audio correspondientes del dispositivo.
	- Consejo
- Puede optimizar la salida de los altavoces (consulte "Ajustes de configuración" > [Config. áudio] > [Config. altav.]).

#### Conexión a un amplificador o receptor digital

#### Conexión a una toma coaxial

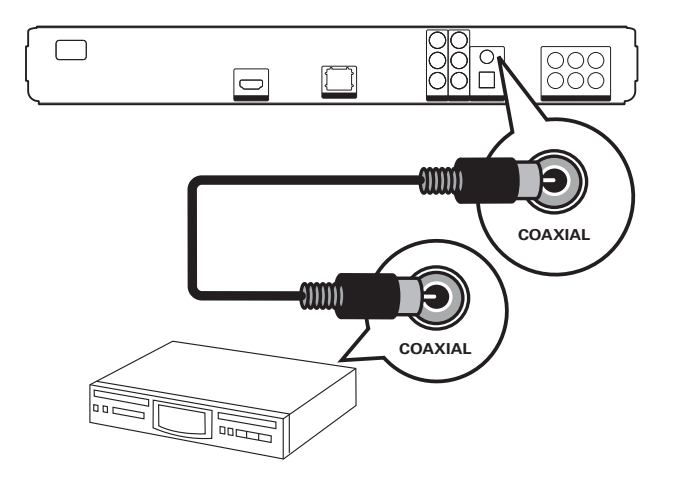

1 Utilice un cable coaxial (no incluido) para conectar la toma COAXIAL de este reproductor a la toma de entrada coaxial/ digital del dispositivo.

Conexión a una toma óptica (Sólo modelo BDP7300)

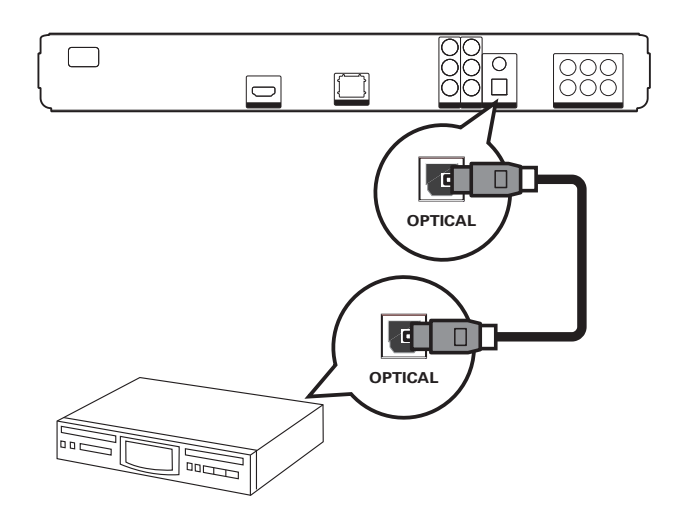

1 Utilice un cable óptico (no incluido) para conectar la toma OPTICAL de este reproductor a la toma de entrada óptica/ digital del dispositivo.

### Conexión Conexión

Conexión a un sistema estéreo analógico

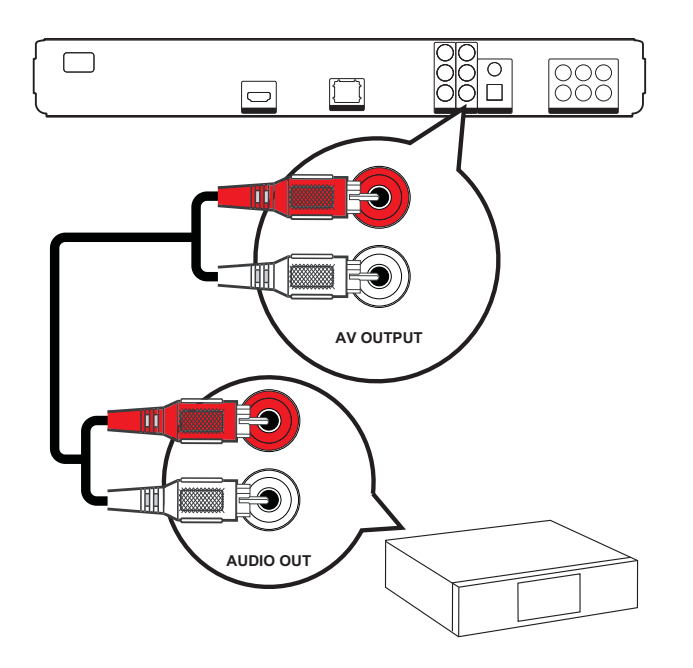

1 Utilice el cable de audio para conectar las tomas AUDIO L/R-AV OUTPUT de este reproductor a las tomas de entrada de audio del dispositivo.

#### Conexión de un dispositivo USB

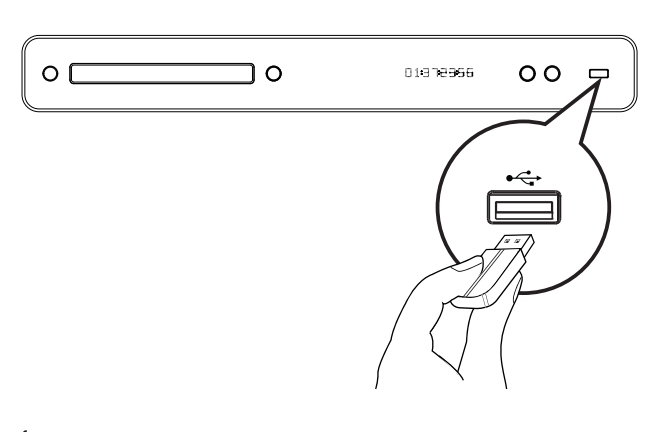

1 Conecte el dispositivo USB a la toma  $\leftrightarrow$ (USB) de este reproductor.

#### Nota

- Este reproductor puede reproducir o mostrar únicamente archivos MP3, WMA/WMV9, DivX (Ultra) o JPEG que estén almacenados en estos dispositivos.
- Pulse HOME y seleccione [USB] en el menú para acceder al contenido y reproducir los archivos.

#### Conexión LAN

Conecte este reproductor a la red para disfrutar de las actualizaciones de software y de las aplicaciones de BD-Live.

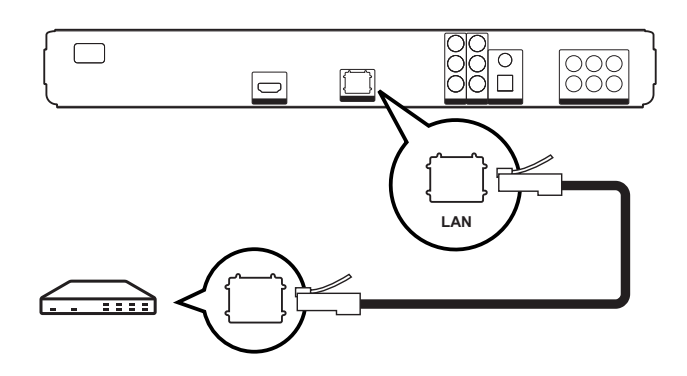

1 Utilice el cable de red (no incluido) para conectar la toma LAN de este reproductor a la toma LAN del módem o router de banda ancha.

#### Nota

• En función del router que utilice o de la política del proveedor de servicios de Internet, es posible que no se le permita el acceso al sitio Web de Philips para obtener actualizaciones de software. Póngase en contacto con su proveedor de servicios de Internet para obtener más información.

#### Conexión del cable de alimentación

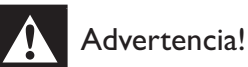

- Riesgo de daños en el producto. Compruebe que el voltaje de la fuente de alimentación se corresponde con el voltaje impreso en la parte posterior o inferior de esta unidad.
- 1 Conecte el cable de alimentación a la toma de alimentación cuando se hayan realizado todas las conexiones necesarias.
	- → Ya puede configurar este reproductor para su uso.

# Español

# 4 Introducción

#### Instalación de las pilas del mando a distancia

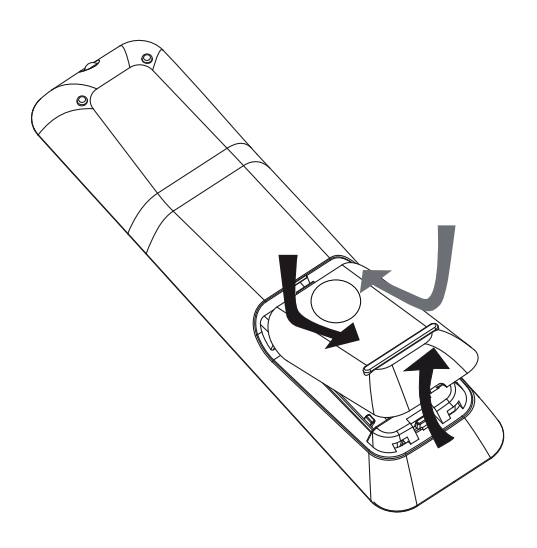

- 1 Deslice la tapa de las pilas para extraerla de la parte posterior del mando a distancia.
- 2 Inserte las dos pilas (AAA) suministradas. Asegúrese de que los extremos  $+$  y  $$ de las pilas coinciden con las marcas del interior del compartimento.
- $3$  Vuelva a colocar la tapa.

#### Nota

- No mezcle pilas (antiguas y nuevas, o de carbón y alcalinas, etc.).
- Quite las pilas si se han agotado o si el mando a distancia no se va a utilizar durante un largo período de tiempo.
- Las pilas contienen sustancias químicas, por lo que debe desecharlas correctamente.

#### Desplazamiento por los menús

- 1 Apunte con el mando a distancia directamente hacia el sensor remoto de este reproductor y seleccione la función deseada.
- 2 Utilice los siguientes botones del mando a distancia para desplazarse por los menús en pantalla.

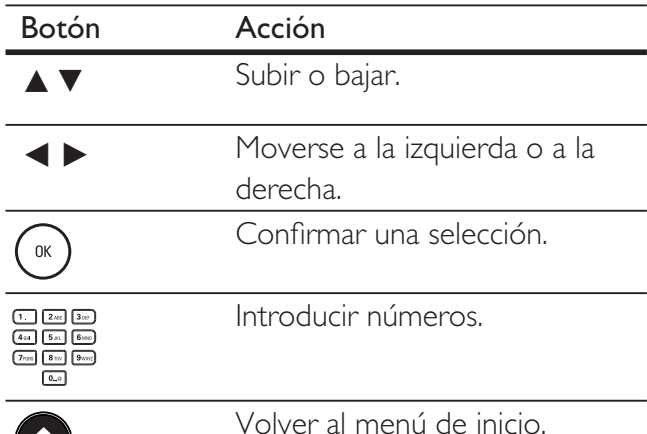

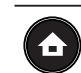

Volver al menú de inicio.

#### Búsqueda del canal de visualización correcto

- 1 Pulse  $\bigcirc$  para encender este reproductor de Blu-ray Disc.
- 2 Encienda el televisor y seleccione el canal de entrada de vídeo correcto de una de estas formas:
	- Seleccione el canal más bajo del televisor y, a continuación, pulse el botón de disminución de canal del mando a distancia hasta ver la pantalla de PHILIPS o el menú de inicio.
	- Pulse  $\bigoplus$  repetidamente el botón SOURCE del mando a distancia del televisor.

#### Consejo

• El canal de entrada de vídeo correcto se encuentra entre los más bajos y más altos, y es posible que tenga el nombre FRONT, A/V IN, VIDEO, HDMI, etc. Consulte el manual de usuario del televisor para obtener información sobre cómo seleccionar la entrada correcta del televisor.

#### Uso del menú de inicio

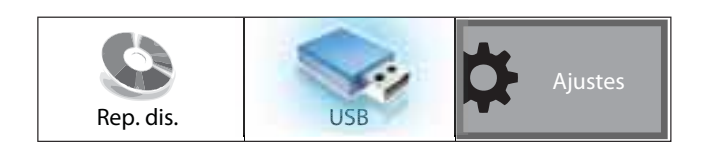

#### Pulse  $\bigodot$  (Menú de inicio).

- Seleccione **[Rep. dis.]** para comenzar la reproducción del disco.
- Seleccione [USB] para ver el contenido del dispositivo USB.
- Seleccione [Ajustes] para acceder a los menús de configuración.

#### Selección del idioma de visualización de los menús

#### Nota

- Omita este ajuste si este reproductor está conectado a un televisor compatible con HDMI CEC, ya que cambiará automáticamente al mismo idioma de menús que el que está ajustado en el televisor.
- 1 En el menú de inicio, seleccione [Ajustes] y pulse OK.
- 2 Seleccione  $[Conf.$  de preferencias $]$  y pulse  $\blacktriangleright$
- **3** Seleccione [Idioma OSD] y pulse  $\blacktriangleright$ .

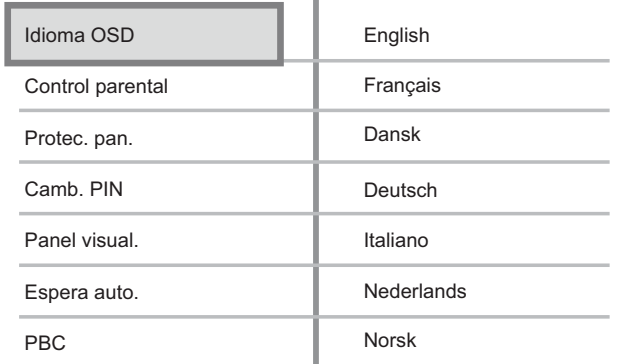

- Las opciones de idioma son diferentes según el país o la región. Tal vez no se correspondan con la ilustración que aparece aquí.
- **4** Pulse  $\triangle\blacktriangledown$  para seleccionar un idioma y pulse OK.

#### Consejo

• Puede configurar el idioma predeterminado para el menú del disco DVD (consulte "Ajustes de configuración" > [Config. vídeo] > [Menú dis.]).

#### Configuración de la red

Siga estos pasos para configurar la conexión de red y así obtener actualizaciones de software y disfrutar de las aplicaciones de BD-Live.

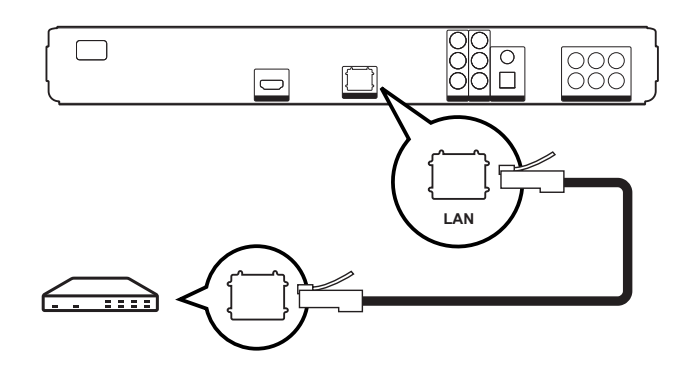

- **1** Conecte este reproductor de Blu-ray Disc al módem o al router de banda ancha. Asegúrese de que el cable de red esté conectado correctamente y de que el router esté encendido.
- 2 En el menú de inicio, seleccione [Ajustes] y pulse OK.
- 3 Seleccione [Config. avanz.] y pulse  $\blacktriangleright$ .
- 4 Seleccione [Rete] y pulse OK.
- 5 Seleccione [Siguiente] en el menú y pulse OK.
	- El reproductor de Blu-ray Disc comenzará a detectar si existe una conexión a la red.
	- Si la prueba de conexión falla, seleccione [Reintentar] y pulse OK para volver a conectarse a la red.
- 6 Una vez establecida la conexión, se obtiene una dirección IP de forma automática.
	- Si no se obtiene una dirección IP, seleccione [Reintentar] y pulse OK para intentar obtener la dirección IP de nuevo.
- 7 Seleccione [Finalizar] en el menú y pulse OK para salir.

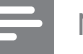

#### Nota

- Este reproductor no admite la detección automática de cables cruzados.
- La descarga de contenidos de BD-Live de Internet puede tardar un tiempo, dependiendo del tamaño del archivo y de la velocidad de la conexión a Internet.

Español

#### Uso de Philips EasyLink

El reproductor de Blu-ray Disc es compatible con Philips EasyLink, que utiliza el protocolo HDMI CEC (Consumer Electronics Control). Los dispositivos compatibles con EasyLink que estén conectados a través de conectores HDMI se pueden controlar con un solo mando a distancia.

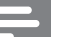

#### Nota

- Philips no garantiza la compatibilidad al 100% con todos los dispositivos compatibles con HDMI CEC.
- 1 Active las funciones HDMI CEC en el televisor y los demás dispositivos conectados. Consulte el manual del televisor y de los dispositivos para obtener más información.
- 2 Ya puede disfrutar de los siguientes controles Philips EasyLink.

#### EasyLink

Desactiva o activa todas las funciones EasyLink.

#### Reproducción de un solo toque

Al pulsar el botón PLAY, se encienden el televisor (si admite la reproducción de un solo toque) y el reproductor de Blu-ray Disc. Si hay algún disco en el reproductor de Blu-ray Disc, empieza a reproducirse y el televisor cambia automáticamente al canal correcto para mostrar el contenido del vídeo.

#### Modo de espera de un solo toque Al mantener pulsado el botón

STANDBY, todos los dispositivos HDMI CEC conectados (si admiten el modo de espera de un solo toque) cambian al modo de espera de forma simultánea.

# 5 Reproducción

#### Reproducción de un disco

#### Precaución!

- No introduzca ningún objeto que no sean discos en la bandeja de discos.
- No toque la lente óptica de disco que se encuentra dentro de la bandeja de discos.
- **1** Pulse  $\triangle$  para abrir la bandeja de discos.
- $2$  Introduzca un disco con la etiqueta hacia arriba.
	- En el caso de discos de doble cara, cargue la cara que quiera reproducir hacia arriba.
- **3** Pulse  $\triangle$  para cerrar la bandeja de discos y comenzar la reproducción del disco.
	- Para ver la reproducción del disco, encienda el televisor en el canal de visualización correspondiente al reproductor de Blu-ray Disc.
	- Para detener la reproducción del disco, pulse  $\blacksquare$ .

#### Nota

- Compruebe los tipos de discos compatibles. (Consulte "Especificaciones" > "Soportes de reproducción").
- Si aparece el menú de introducción de contraseña, introduzca la contraseña para poder reproducir el disco bloqueado o restringido (consulte "Ajustes de configuración" > "Configuración de preferencias" > [Control parental]).
- Si realiza una pausa o detiene un disco, el protector de pantalla se activará después de 10 minutos de inactividad. Para desactivar el protector de pantalla, pulse cualquier botón.
- Después de realizar una pausa o detener un disco, si no se pulsa ningún botón durante 30 minutos, este reproductor cambia automáticamente al modo de espera.

#### Información sobre el contenido del disco

El contenido del disco se suele dividir en secciones o carpetas (grupos de títulos/ archivos), como se muestra a continuación.

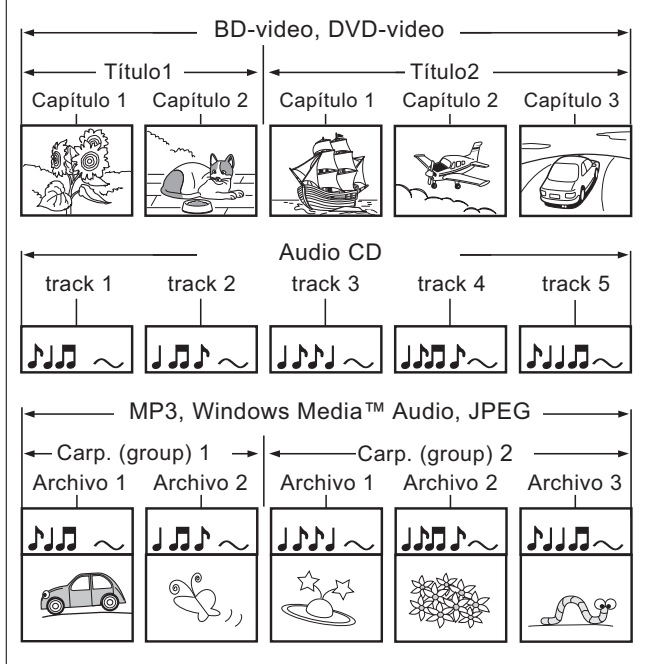

Español

Reproducción

- "Carpeta" hace referencia a un grupo de archivos.
- "Pista" hace referencia al contenido grabado en el CD de audio.
- "Archivo" hace referencia al contenido de un disco que se graba en formato de archivo MP3, Windows Media™ audio/ vídeo o JPEG.

#### Reproducción de vídeo

#### Control de la reproducción de vídeo

- 1 Reproduzca un título.
- 2 Utilice el mando a distancia para controlarlo.

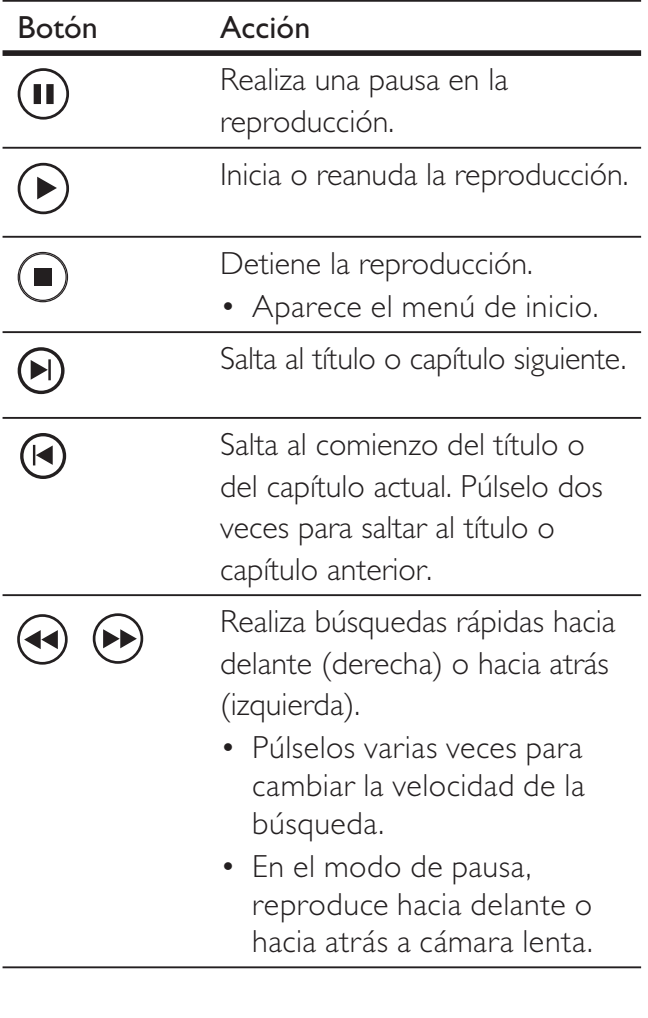

#### Nota

- La reproducción de discos siempre se reanuda desde el punto en el que se detuvo la última vez. Para comenzar la reproducción desde el principio, pulse OK mientras se muestra el mensaje.
- Para los discos BD con aplicación Java, la función de reanudación no está disponible.

#### Cambio de la reproducción de vídeo

- 1 Reproduzca un título.
- 2 Utilice el mando a distancia para cambiar la reproducción de vídeo.

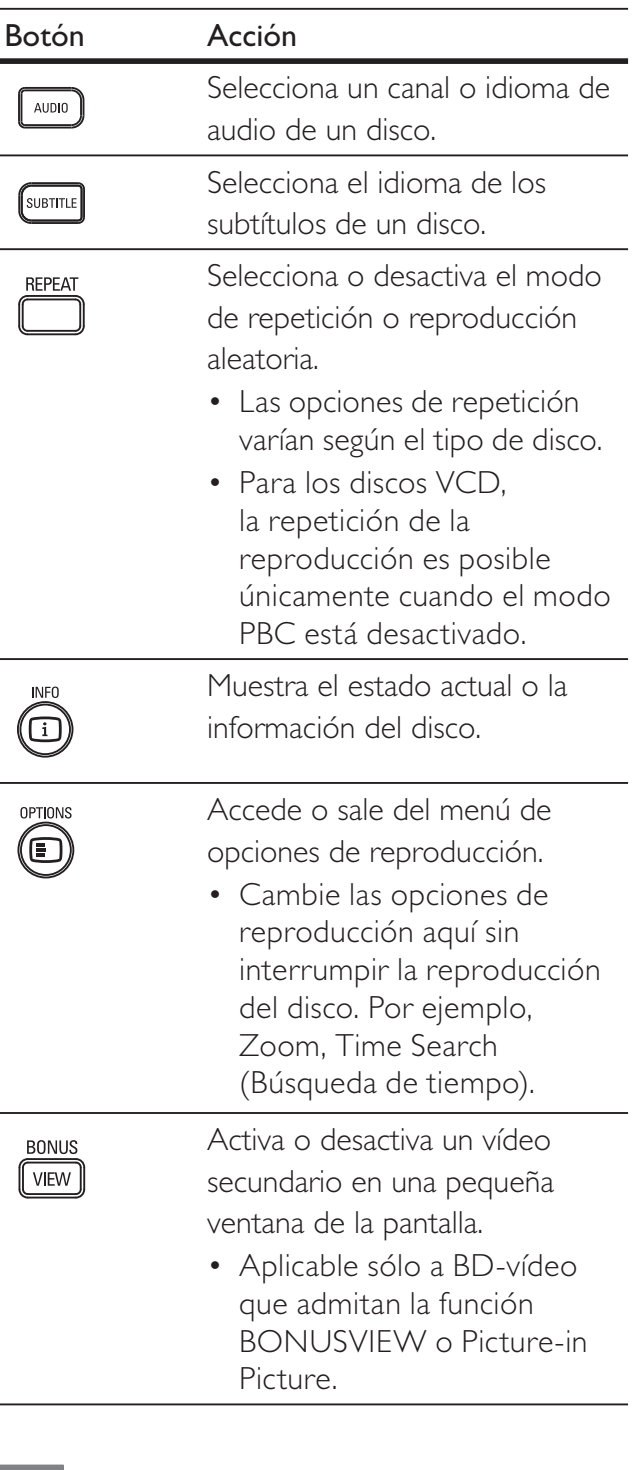

Nota

Es posible que algunas operaciones no funcionen en ciertos discos. Consulte la información incluida con el disco para obtener más datos.

#### Menú de visualización

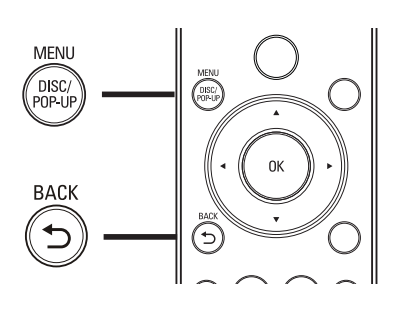

#### Disco de BD-vídeo:

- TOP MENU detiene la reproducción del vídeo y muestra el menú del disco. Esta función depende del disco.
- **POP-UP MENU** accede al menú del disco de BD-vídeo sin interrumpir la reproducción del mismo.

#### Disco de DVD-vídeo

- **DISC MENU** muestra la información del disco y le guía a través de las funciones disponibles en el disco.
- **TOP MENU** muestra el contenido del disco.

#### Discos VCD/SVCD/DivX:

**DISC MENU** muestra el contenido del disco.

#### Consejo

• Si el modo PBC está desactivado, el VCD/SVCD omite el menú e inicia la reproducción desde el primer título. Para que aparezca el menú antes de la reproducción, active el modo PBC (consulte "Ajustes de configuración" - [Conf. de preferencias] > [PBC]).

#### Selección de un título/capítulo

- 1 Durante la reproducción, pulse OPTIONS. Aparece el menú de opciones de reproducción.
- 2 Seleccione  $[T$ ítulos $]$  o  $[C$ apítulos $]$  en el menú y pulse OK.
- $3$  Seleccione el número de título o capítulo y pulse OK.

#### Cómo comenzar a reproducir desde un tiempo especificado

- 1 Durante la reproducción, pulse OPTIONS. Aparece el menú de opciones de reproducción.
- 2 Seleccione [Búsqueda de tiempo] en el menú y pulse OK.
- 3 Pulse los Botones alfanuméricos para cambiar al momento al que desee saltar y pulse OK.

#### Cómo acercar o alejar imágenes

- 1 Durante la reproducción, pulse OPTIONS.
	- Aparece el menú de opciones de reproducción.
- 2 Seleccione [Zoom] en el menú y pulse OK.
- 3 Pulse los botones de navegación  $(4 \triangleright)$ para seleccionar un factor de zoom y pulse OK.

#### 4 Pulse los botones de navegación para desplazarse por la imagen ampliada.

• Para cancelar el modo de zoom, pulse BACK o OK para mostrar la barra de grado de zoom, después pulse  $\triangleleft$  varias veces hasta seleccionar el factor de zoom [1X].

#### Repetición de la reproducción de una sección específica

- 1 Durante la reproducción, pulse OPTIONS. Aparece el menú de opciones de reproducción.
- 2 Seleccione [Repetir A-B] en el menú y pulse OK para determinar el punto inicial.
- 3 Avance en la reproducción de vídeo y pulse **OK** para determinar el punto final.
	- Comienza la repetición de la reproducción.
	- Para cancelar el modo de repetición de reproducción, pulse OPTIONS, seleccione [Repetir A-B] y pulse OK.

Nota

• Solamente se puede repetir la reproducción de una sección marcada dentro de una pista o un título.

#### Visualización de la reproducción de vídeo desde diferentes ángulos de cámara

- 1 Durante la reproducción, pulse OPTIONS. Aparece el menú de opciones de reproducción.
- 2 Seleccione [Lista de ángulos] en el menú y  $pulse$ .
- $3$  Seleccione una opción de ángulo y pulse OK.
	- La reproducción cambia al ángulo seleccionado.

• Se aplica únicamente a los discos que contengan secuencias grabadas desde diferentes ángulos de la cámara.

#### Cambio del modo de visualización de los subtítulos

Esta función sólo está disponible si ha configurado [Pant.TV] como [Cinema 21:9] (consulte "Ajustes de configuración" > "Configuración de vídeo").

- 1 Durante la reproducción, pulse OPTIONS. Aparece el menú de opciones de reproducción.
- 2 Seleccione [Idioma subtít.]  $>$ [Desplazamiento d subtítulos] en el menú  $y$  pulse  $\blacktriangleright$ .
- 3 Pulse los botones de navegación  $(2 \triangledown)$  para cambiar los subtítulos, después pulse OK.

#### Consejo

Pulse **SUBTITLE** en el mando a distancia para acceder a la función de desplazamiento d subtítulos.

#### Reproducción de BD-vídeo

El Blu-ray de vídeo tiene más capacidad y admite funciones como vídeos de alta definición, sonido Surround multicanal y menús interactivos, entre otras.

- 1 Inserción de un disco BD-vídeo.
- 2 Pulse  $\bullet$ , seleccione [Rep. dis.] y pulse OK.
- $3$  La reproducción se inicia automáticamente o puede seleccionar una opción de reproducción y pulsar OK para iniciar la reproducción.
	- Durante la reproducción, puede pulsar TOP MENU para que se muestren la información, las funciones o el contenido adicionales almacenados en el disco.
	- Durante la reproducción, puede pulsar POP-UP MENU para que se muestre el menú de disco sin interrumpir la reproducción.

Nota

#### Disfrute de BONUSVIEW

En el caso de los discos con la función BONUSVIEW o Picture-In-Picture, puede ver de forma instantánea contenido adicional (como comentarios) en una pequeña ventana de la pantalla.

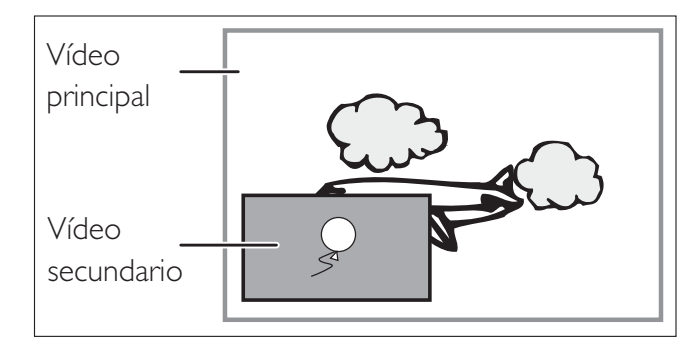

- **1** Pulse **BONUSVIEW** para activar la ventana de vídeo secundaria.
- 2 Pulse OPTIONS
	- Aparece el menú de opciones de reproducción.
- $3$  Seleccione [Segundo idioma audio] o [Segundo idioma subtít.] en el menú, después pulse  $\blacktriangleright$ .
- 4 Seleccione el idioma de reproducción y, a continuación, pulse OK.

#### Disfrute de BD-Live

(Se aplica únicamente a los BD-vídeo que admitan BD-Live)

Se puede descargar contenido adicional como avances de películas, subtítulos, etc., en la unidad de almacenamiento local de este reproductor o en un dispositivo de almacenamiento USB conectado. Hay datos de vídeo especiales que pueden reproducirse mientras se están descargando.

Cuando se reproduce un disco que admite BD-Live, la identificación del reproductor o del disco puede enviarse al distribuidor del contenido a través de Internet. Los servicios y funciones que se proporcionan difieren dependiendo del disco.

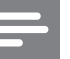

#### Nota

• Sólo para el modelo BDP5000, se recomienda utilizar un dispositivo flash USB con al menos 1 GB de espacio libre o formatear el dispositivo USB antes usarlo para copiar datos de Internet o del disco.

#### Reproducción de vídeo DivX®

El vídeo DivX es un formato de medios digital que conserva una alta calidad a pesar de su elevado índice de compresión. Puede disfrutar de vídeos DivX en este reproductor de Blu-Ray Disc certificado.

- 1 Inserte un disco o dispositivo USB que contenga vídeos DivX.
- 2 Pulse  $\bigcirc$ , seleccione [Rep. dis.] o [USB]  $\vee$ pulse OK.

Aparece un menú de contenido.

- $3$  Seleccione un título para reproducirlo y pulse  $\blacktriangleright$ .
- 4 Utilice el mando a distancia para controlar la reproducción de vídeo.

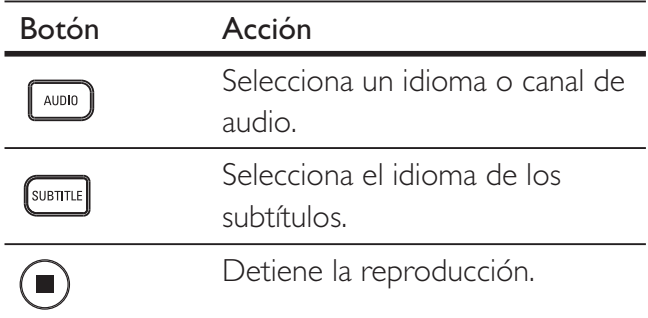

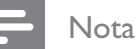

- Sólo puede reproducir vídeos DivX que sean alquilados o comprados con el código de registro DivX de este reproductor (consulte "Ajustes de configuración" - [Config. avanz.] > [Cód. VOD DivX®]).
- Puede reproducir archivos de vídeo DivX de hasta 4 GB.

#### Reproducción de música

#### Control de una pista

- 1 Reproduzca una pista.
- 2 Utilice el mando a distancia para controlar la pista.

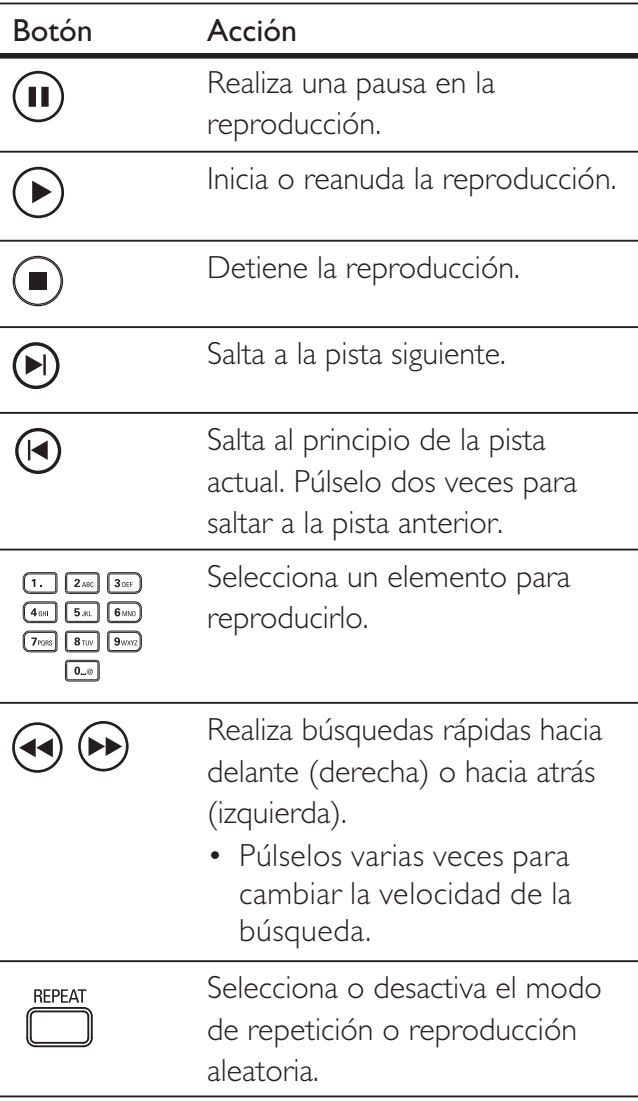

#### Nota

• En algunos discos de audio comerciales, la reproducción del disco siempre se reanuda desde el punto en el que se detuvo la última vez. Para comenzar la reproducción desde la primera pista, pulse OK.

#### Reproducción de música MP3/WMA

MP3 y WMA son tipos de archivo de audio de elevada compresión (archivos con extensiones . mp3 o .wma).

- 1 Inserte un disco o dispositivo USB que contenga música MP3/WMA.
- 2 Pulse  $\bullet$ , seleccione [Rep. dis.] o [USB]  $\gamma$ pulse OK.

Aparece un menú de contenido.

- $3$  Seleccione una carpeta y pulse OK.
- 4 Seleccione una pista para reproducirla y pulse  $\blacktriangleright$ .
	- Para volver al menú principal, pulse BACK.

#### Nota

- En el caso de los discos grabados en varias sesiones, se reproduce únicamente la primera sesión.
- Este reproductor no admite el formato de audio MP3PRO.
- Si hay caracteres especiales en el nombre de una pista MP3 (ID3) o de un álbum, puede que no se muestre correctamente en la pantalla, ya que no se admiten estos caracteres.
- Algunos archivos WMA están protegidos por la gestión de derechos digitales (DRM, Digital Rights Management) y no se pueden reproducir en este reproductor.
- Las carpetas o los archivos que superen el límite que admite este reproductor no se mostrarán ni se reproducirán.

# Español

#### Reproducción de fotografías

#### Reproducción de fotografías como secuencia de diapositivas

Este reproductor puede reproducir fotografías JPEG (archivos con extensiones .jpeg o .jpg).

- 1 Inserte un disco o dispositivo USB que contenga fotografías JPEG.
- 2 Pulse  $\bigcirc$ , seleccione [Rep. dis.] o [USB]  $\vee$ pulse OK.
	- Aparece un menú de contenido.
- **3** Seleccione la carpeta o el álbum que desee reproducir.
	- Para ver la información de las fotografías, pulse INFO.
	- Para seleccionar una fotografía, pulse los botones de navegación.
	- Para mostrar la foto seleccionada e iniciar la secuencia de diapositivas, pulse OK.
- $4$  Pulse  $\blacktriangleright$  para iniciar la reproducción de la secuencia de diapositivas.

#### Nota

- Es posible que se tarde más tiempo en mostrar el contenido del disco en el televisor debido al gran número de canciones o fotografías recopiladas en un disco o dispositivo USB.
- Este reproductor puede mostrar únicamente imágenes de cámaras digitales en formato JPEG-EXIF, que es el utilizado por la inmensa mayoría de las cámaras digitales. No puede mostrar archivos JPEG con movimiento, imágenes en formatos que no sean JPEG, ni clips de sonido asociados a imágenes.
- Las carpetas o los archivos que superen el límite que admite este reproductor no se mostrarán ni se reproducirán.

#### Control de la reproducción de fotografías

- 1 Reproduzca una secuencia de diapositivas.
- $2$  Utilice el mando a distancia para controlar las fotografías.

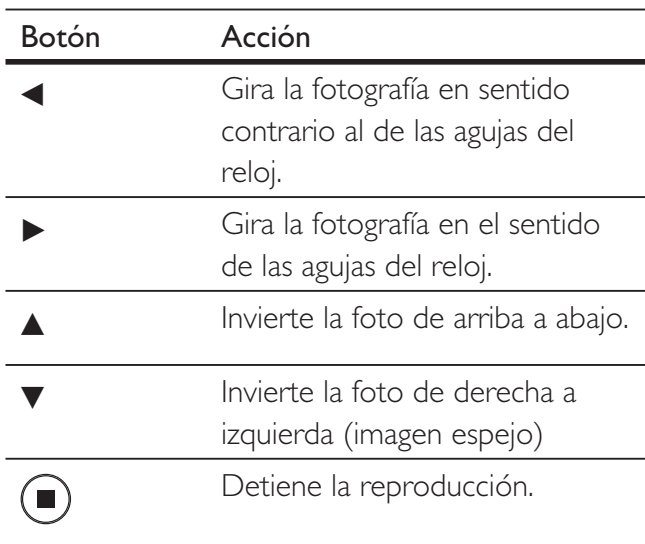

#### Nota

• Es posible que algunas operaciones no funcionen en ciertos discos o archivos.

#### Ajuste del intervalo y la animación de la secuencia de diapositivas

- 1 Durante la reproducción, pulse OPTIONS. Aparece el menú de opciones de reproducción.
- 2 Seleccione *[Durata diapositiva]* en el menú y pulse OK.
- $3$  Seleccione la duración por diapositiva y pulse OK.
- 4 Seleccione [Animación de diapositiva] en el menú y pulse OK.
- $5$  Seleccione el tipo de efecto de animación de la diapositiva que desee aplicar y pulse OK.

#### Reproducción de una secuencia de diapositivas con música

Se puede reproducir archivos de música MP3/ WMA y archivos de imagen JPEG simultáneamente para crear una secuencia de diapositivas con música. Los archivos MP3/ WMA y JPEG deben almacenarse en el mismo disco o dispositivo USB.

- 1 Reproduzca música MP3/WMA.
- 2 Pulse BACK para volver al menú principal.
- **3** Desplácese a la carpeta o al álbum de fotografías y pulse OK para iniciar la reproducción de la secuencia de diapositivas.
	- $\mapsto$  La secuencia de diapositivas comienza y continúa hasta el final de la carpeta o del álbum de fotografías.
	- El audio sigue reproduciéndose hasta el final del disco.
	- Para detener la reproducción de la secuencia de diapositivas, pulse .
	- Para detener la reproducción de la música, pulse de nuevo.

#### Reproducción desde un dispositivo USB

Este reproductor puede reproducir o mostrar archivos MP3, WMA, WMV, DivX (Ultra) o JPEG que estén almacenados en los siguientes dispositivos USB:

- Unidad flash
- Lector de tarjetas de memoria
- Disco duro (necesitan una fuente de alimentación externa)
- Cámara digital

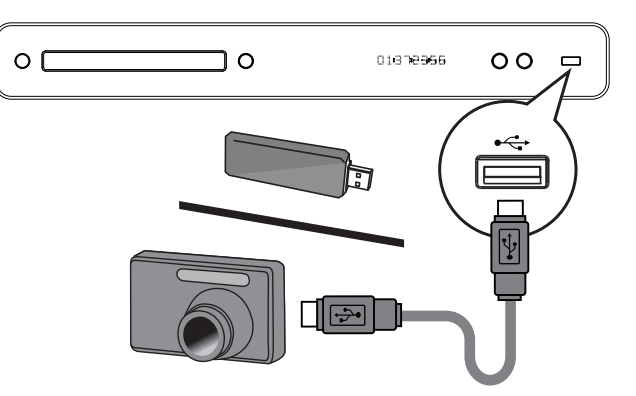

- 1 Conecte un dispositivo USB a la toma  $\leftrightarrow$ (USB).
- 2 Pulse  $\bigodot$ , seleccione [USB] y pulse OK. Aparece un menú de contenido.
- $3$  Seleccione un archivo para reproducirlo y  $pulse \blacktriangleright$ .
	- → Se inicia la reproducción (para obtener más detalles consulte "Reproducción de música", "Reproducción de fotografías", "Reproducción de vídeo").
	- Para detener la reproducción, pulse o quite el dispositivo USB.

#### Nota

- Si el dispositivo no encaja en el puerto USB, conéctelo a través de un cable de extensión USB.
- No es compatible con todas las cámaras. No es compatible con las cámaras digitales que requieren la instalación de un programa de PC.
- No admite el formato de datos NTFS (New Technology File System, Sistema de archivos de nueva tecnología).

Español

## 6 Ajustes de configuración

Puede personalizar distintos tipos de ajustes como prefiera. Consulte las siguientes instrucciones para desplazarse por los menús de configuración.

#### Configuración de vídeo

1 Pulse  $\bullet$ .

2 Seleccione [Ajustes]  $\gamma$  pulse OK.

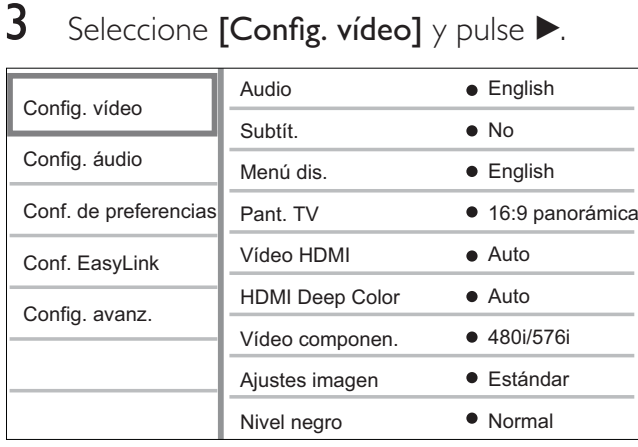

4 Seleccione una opción y pulse OK.

- **5** Seleccione un ajuste y pulse OK.
	- Para volver al menú anterior, pulse BACK.
	- Para salir del menú, pulse <sup>.</sup>.

• Consulte las explicaciones de las opciones anteriores en las páginas siguientes.

#### [Audio]

Selecciona el idioma de audio predeterminado para la reproducción de discos.

#### [Subtít.]

Selecciona el idioma de subtítulos predeterminado para la reproducción de discos.

#### [Menú dis.]

Selecciona el idioma del menú del disco.

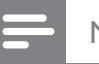

#### Nota

- Si el idioma que ha establecido no está disponible en el disco, éste utiliza su propio idioma predeterminado.
- En algunos discos, el idioma de los subtítulos o del audio se puede cambiar únicamente en el menú del disco.

#### [Pant. TV]

Selecciona uno de los siguientes formatos de visualización que el disco pueda admitir.

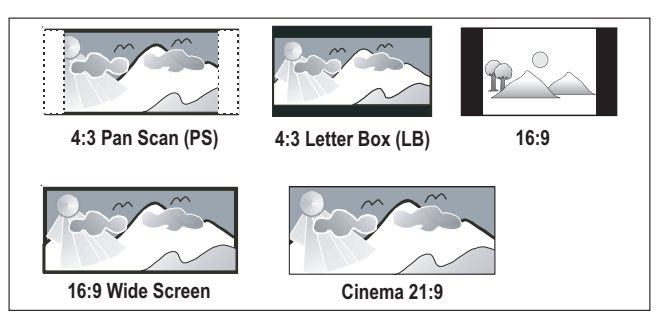

- $[4:3$  panorámica] para televisores con pantalla 4:3; una pantalla de altura completamente ajustada y extremos laterales recortados.
- $[4:3 buzón]$  para televisores con pantalla 4:3; una pantalla ancha con barras negras en las partes superior e inferior.
- $[16:9$  panorámica] para televisores de pantalla panorámica; relación de aspecto de 16:9.
- $[16:9]$  Para ver una imagen con formato 4:3 en un televisor con formato 16:9 sin que se distorsione la relación de aspecto de la imagen.
- $[Cinema 21:9]$  Para televisores de pantalla panorámica: relación de visualización 21:9, elimina las barras negras de la parte superior e inferior de la pantalla.

Nota

#### [Vídeo HDMI]

Selecciona la resolución de salida de vídeo HDMI que sea compatible con la capacidad de visualización del televisor.

- $[Automático]$  detecta y selecciona la mejor resolución de vídeo compatible de forma automática.
- **[Nativo]** ajusta la resolución de vídeo original.
- [480/576i, 480/576p, 720p, 1080i, 1080p, 1080p/24Hz] – selecciona el ajuste de resolución de vídeo más compatible con el televisor. Consulte el manual del televisor para obtener más información.

#### Nota

• Si este ajuste no es compatible con el televisor, aparece una pantalla en blanco. Espere 15 segundos para la recuperación automática o pulse HDMI varias veces hasta que aparezca la imagen.

#### [HDMI Deep Color]

Esta función sólo está disponible cuando el dispositivo de visualización está conectado mediante un cable HDMI y cuando admite la función Deep Color.

- $[Automático] se enciende$ automáticamente si el dispositivo de visualización conectado admite color profundo HDMI.
- $[Si]$  permite disfrutar de imágenes intensas con más de mil millones de colores en televisores que admiten la función Deep Color. Reproduce un color de 12 bits que reduce el efecto de semejanza a póster.
- $[No]$  reproduce un color de 8 bits estándar.

#### [Vídeo componen.]

Selecciona la resolución de salida de vídeo por componentes que sea compatible con la capacidad de visualización del televisor.

 $[480/576i, 480/576p, 720p, 1080i]$  selecciona la resolución de vídeo más compatible con el televisor. Consulte el manual del televisor para obtener más información.

#### **Nota**

- Si este ajuste no es compatible con el televisor, aparece una pantalla en blanco. Espere 15 segundos para la recuperación automática.
- Los discos DVD protegidos contra copia sólo pueden reproducir una resolución de 480p/576p o 480i/576i.

#### [Ajustes imagen]

Selecciona un ajuste predefinido de la configuración de color de la imagen.

- $[Estándar]$  ajuste de color original.
- $[Vivo]$  ajuste de color intenso.
- $[Fr$ ío] ajuste de color suave.
- [Acción] ajuste de color nítido. Mejora los detalles de las áreas oscuras, ideal para las películas de acción.
- **[Animación]** ajuste de color de contraste, ideal para imágenes animadas.

#### [Nivel negro]

Mejora el contraste de colores negros.

- [Normal] nivel negro estándar.
- **[Mejorado]** nivel negro mejorado.

#### Configuración de audio

1 Pulse  $\bigcirc$ 

2 Seleccione [Ajustes] y pulse OK.

3 Seleccione [Config. audio] y pulse  $\blacktriangleright$ .

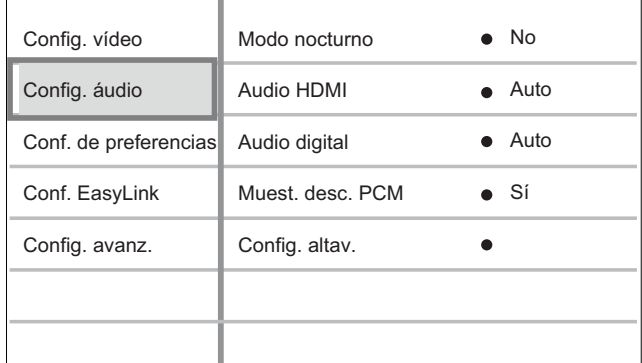

- 4 Seleccione una opción y pulse OK.
- **5** Seleccione un ajuste y pulse **OK**.
	- Para volver al menú anterior, pulse BACK.
	- Para salir del menú, pulse  $\bigodot$ .

#### Nota

• Consulte las explicaciones de las opciones anteriores en las páginas siguientes.

#### [Modo nocturno]

Suaviza el nivel de sonido alto y aumenta el sonido bajo de forma que pueda ver los contenidos del disco a un nivel de volumen bajo sin molestar a los demás.

- $[Auto]$  aplicable a pistas con audio Dolby True HD.
- **[Sí]** para una visualización silenciosa por la noche.
- [No] para disfrutar del sonido Surround con un rango totalmente dinámico.

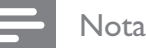

• Se aplica únicamente a los DVD-vídeo o BD-vídeo codificados en Dolby.

#### [Audio HDMI]

Selecciona la salida de audio HDMI cuando se conecta este reproductor y el televisor o el dispositivo de audio mediante un cable HDMI.

- $[Flujo bit]$  selecciona la mejor experiencia de audio de alta definición original (únicamente mediante un receptor compatible con audio de alta definición).
- $[Automático] detecta$  y selecciona el mejor formato de audio compatible de forma automática.

#### [Audio digital]

Selecciona el formato de audio para la salida de sonido de la toma DIGITAL OUT (coaxial/ óptica).

- $[Automático] detecta$  y selecciona el mejor formato de audio compatible de forma automática.
- $[PCM]$  el dispositivo de audio no admite el formato multicanal. El audio se reducirá a sonido de dos canales.
- $[Flujo bit]$  selecciona el audio original para experimentar el audio Dolby o DTS (se desactiva el efecto de sonido especial de BD-vídeo).

#### **Nota**

- Asegúrese de que el disco y el dispositivo de audio (amplificador o receptor) admiten el formato de audio.
- Cuando seleccione [Flujo bit], se silenciará el audio interactivo del Blu-ray Disc y el audio PIP.

#### [Muest. desc. PCM]

Ajusta la velocidad de muestreo para la salida de audio PCM de la toma DIGITAL OUT (coaxial/óptica).

- [Sí] el muestreo del audio PCM se reducirá a 48 kHz.
- $[No]$  en el caso de BD o DVD grabados en LPCM sin protección contra copia, las señales de audio de dos canales de hasta 96 kHz se producen como señales LPCM sin conversión.

#### [Config. altav.]

Optimiza la salida Surround para el sistema de altavoces conectado. (Sólo modelo BDP7300)

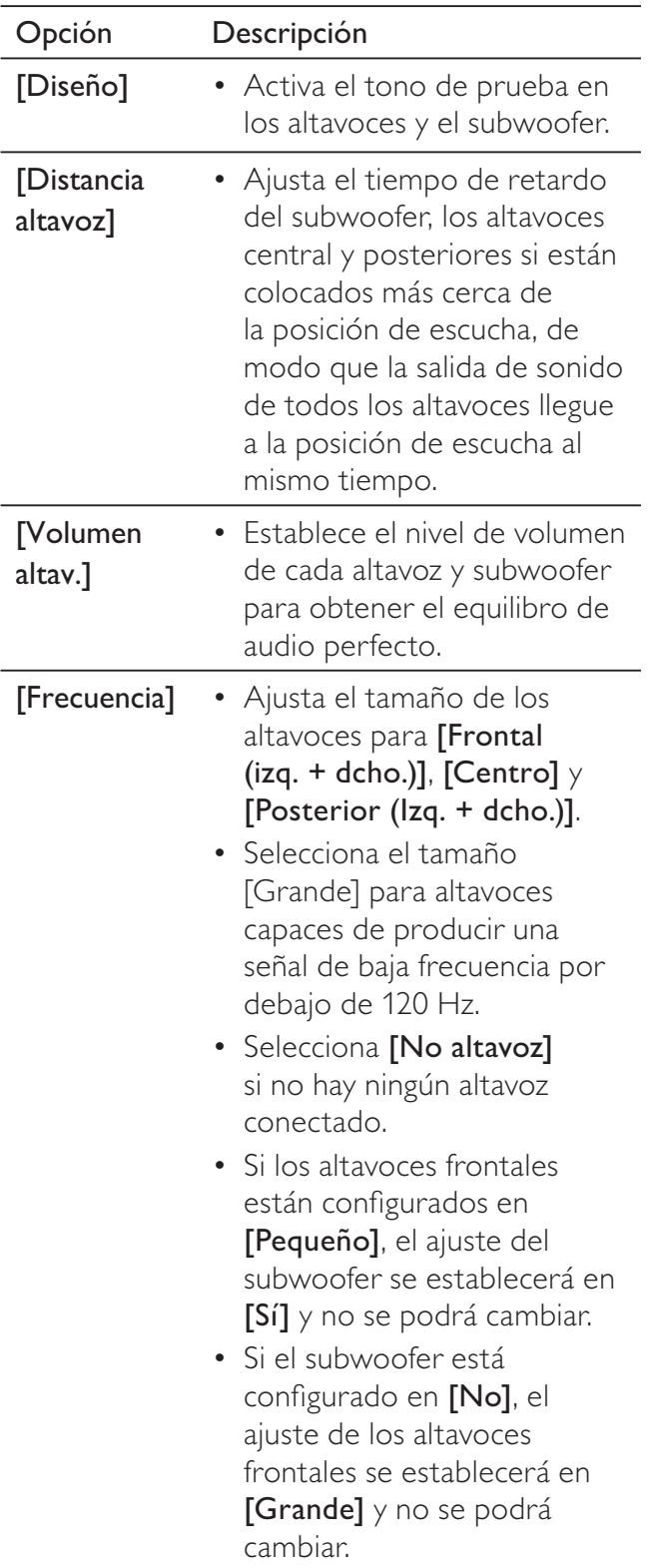

#### Consejo

- El tono de prueba se emite desde el altavoz que está ajustando.
- Permite un ajuste de 1 ms por cada 30 cm de distancia entre el altavoz y la posición de escucha.

#### Configuración de preferencias

1 Pulse  $\bigodot$ .

2 Seleccione  $[A]$ justes $]$  y pulse OK.

**3** Seleccione [Conf. de preferencias]  $y$ pulse  $\blacktriangleright$ .

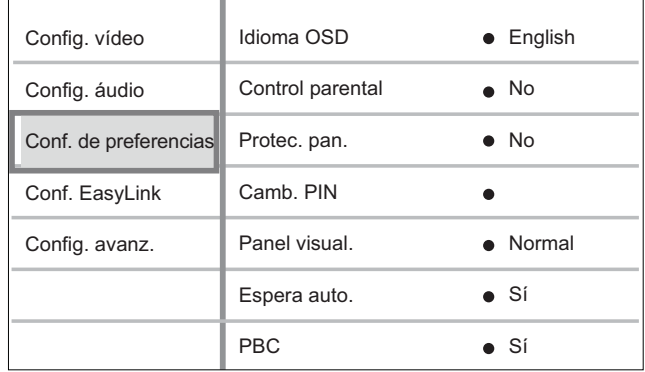

- 4 Seleccione una opción y pulse OK.
- 5 Seleccione un ajuste y pulse OK.
	- Para volver al menú anterior, pulse **BACK**.
	- Para salir del menú, pulse  $\bigodot$ .

#### Nota

• Consulte las explicaciones de las opciones anteriores en las páginas siguientes.

# Ajustes de configuración Ajustes de configuración

#### [Idioma OSD]

Selecciona el idioma predeterminado de los menús en pantalla.

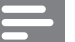

#### Nota

• Si este reproductor se conecta a un televisor compatible con HDMI CEC mediante un cable HDMI, cambia automáticamente al mismo idioma de visualización de menús que el que está ajustado en el televisor.

#### [Control parental]

Restringe el acceso a los discos que no sean aptos para los niños. Estos tipos de discos deben grabarse con clasificación.

Para acceder, introduzca la contraseña que estableció por última vez o "0000" desde el teclado del televisor.

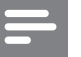

#### Nota

- Los discos con una clasificación superior al nivel establecido en [Control parental] requieren una contraseña para poder reproducirse.
- · Los niveles de clasificación dependen de cada país. Para permitir la reproducción de todos los discos, seleccione '8' para vídeo de DVD y Blu-ray Disc.
- Algunos discos tienen clasificaciones impresas en los mismos, pero no están grabados con ellas. Esta función no tiene efecto alguno sobre dichos discos.

#### [Camb. PIN]

Establece o cambia la contraseña.

- 1. Pulse los botones numéricos para introducir la contraseña actual o la que estableció por última vez.
- Si olvida la contraseña, introduzca "0000" y pulse OK.
- 2. Introduzca la contraseña nueva.
- 3. Vuelva a introducir la misma contraseña.
- **4.** Desplácese a **[Confirmar]** en el menú y pulse OK.

#### [Protec. pan.]

Activa o desactiva el modo de protector de pantalla. Ayuda a evitar daños en la pantalla del televisor debidos a la sobreexposición a una imagen estática durante demasiado tiempo.

- [Sí] ajusta el protector de pantalla para que aparezca después de 10 minutos de inactividad (por ejemplo, en modo de pausa o detención).
- **[No]** desactiva el modo de protector de pantalla.

#### [Panel visual.]

Selecciona el nivel de brillo de la visualización del panel frontal.

- **[Tenue]** para atenuar la pantalla.
- [Normal] brillo normal.

#### [Espera auto.]

Desactiva o activa el cambio automático al modo de espera. Es una función de ahorro de energía.

- **[Sí]** cambia al modo de espera después de 30 minutos de inactividad (por ejemplo, en modo de pausa o detención).
- **[No]** desactiva el modo de espera automático.

#### [PBC]

Activa o desactiva el menú de contenido de VCD y SVCD con la función PBC (control de reproducción).

- [Sí] muestra el menú de índice cuando carga un disco para reproducirlo.
- [No] omite el menú y comienza la reproducción desde el primer título.

#### Configuración de EasyLink

- 1 Pulse  $\bigcirc$
- 2 Seleccione [Ajustes] y pulse OK.

#### 3 Seleccione  $[Conf.$  EasyLink]  $\gamma$  pulse  $\blacktriangleright$ .

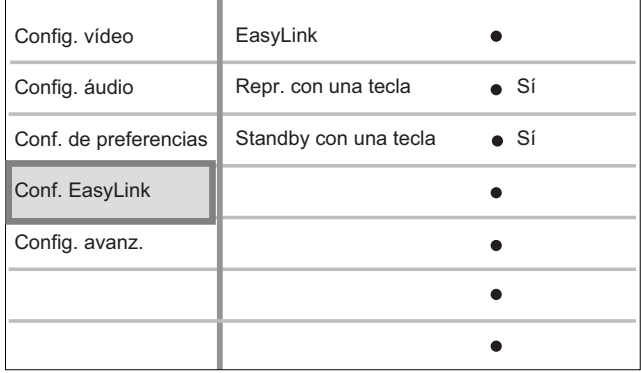

- 4 Seleccione una opción y pulse OK.
- **5** Seleccione un ajuste y pulse **OK**.
	- Para volver al menú anterior, pulse **BACK**
	- Para salir del menú, pulse  $\bigodot$ .

#### Nota

Consulte las explicaciones de las opciones anteriores en las páginas siguientes.

#### [EasyLink]

El reproductor de Blu-ray Disc es compatible con Philips EasyLink, que utiliza el protocolo HDMI CEC (Consumer Electronics Control). Los dispositivos compatibles con EasyLink que estén conectados a través de conectores HDMI se pueden controlar con un solo mando a distancia.

- $[Si]$  activa las funciones EasyLink.
- $[No]$  desactiva las funciones EasyLink.

#### [Repr. con una tecla]

Al pulsar el botón PLAY, se encienden el televisor (si admite la reproducción de un solo toque) y el reproductor de Blu-ray Disc. Si hay algún disco en el reproductor de Blu-ray Disc, empieza a reproducirse y el televisor cambia automáticamente al canal correcto para mostrar el contenido del vídeo.

- $[Si]$  activa la reproducción de un solo toque.
- [No] desactiva la reproducción de un solo toque.

#### [Standby con una tecla]

Si mantiene pulsado el botón STANDBY, todos los dispositivos HDMI CEC conectados (si admiten el modo de espera de un solo toque) cambian al modo de espera de forma simultánea.

- $[Si]$  activa el modo de espera de un solo toque.
- $[No]$  desactiva el modo de espera de un solo toque.

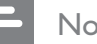

#### Nota

- Debe activar las funciones HDMI CEC en el televisor y en los dispositivos para poder utilizar los controles EasyLink. Consulte el manual del televisor y de los dispositivos para obtener más información.
- Philips no garantiza la compatibilidad al 100% con todos los dispositivos compatibles con HDMI CEC.

Español

#### Configuración avanzada

1 Pulse  $\bigcirc$ 

Seleccione [Ajustes] y pulse OK.

3 Seleccione [Config. avanz.] y pulse  $\blacktriangleright$ .

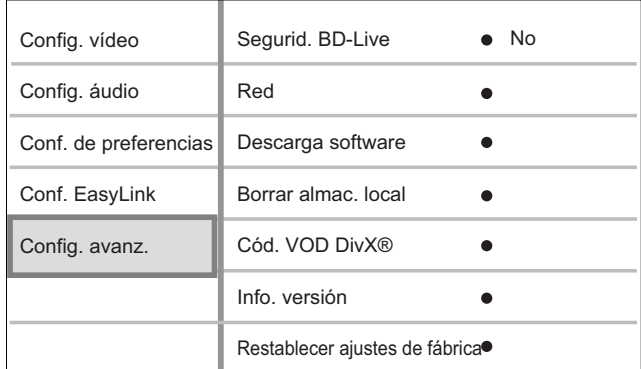

4 Seleccione una opción y pulse OK.

- **5** Seleccione un ajuste y pulse **OK**.
	- Para volver al menú anterior, pulse BACK.
	- Para salir del menú, pulse  $\bigodot$ .

#### Nota

• Consulte las explicaciones de las opciones anteriores en las páginas siguientes.

#### [Segurid. BD-Live]

Puede restringir el acceso a Internet cuando se utilicen discos BD-AV o BD-R/RE.

- [Sí] prohíbe el acceso a Internet para todos los contenidos de BD-Live.
- $[No]$  permite el acceso a Internet para todos los contenidos de BD-Live.

#### [Red]

Configura la conexión a una red externa para la descarga de software y aplicaciones de BD-Live. Le guía paso a paso durante el procedimiento de instalación de la red.

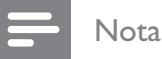

• Disponemos de una descripción más detallada, consulte "Introducción" > "Configuración de la red".

#### [Descarga software]

Actualiza el software (si hay disponible una versión más reciente en el sitio Web de Philips) para mejorar las funciones de reproducción de este reproductor.

- [USB] descarga software mediante un USB.
- $[Red]$  descarga software mediante una red.

Nota

• Disponemos de una descripción más detallada, consulte "Información adicional" > "Actualización de software".

#### [Borrar almac. local]

Vuelve a formatear el almacenamiento local para borrar todos los contenidos si la memoria no es suficiente para descargar los archivos desde BD Live o para acceder a los contenidos de BD Live.

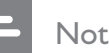

#### **Nota**

- Para el modelo BDP5000, puede utilizar un dispositivo flash USB como un sistema de almacenamiento externo para almacenar los archivos descargados.
- En el modelo BDP5000, el almacenamiento local es una carpeta (BUDA) ubicada en el dispositivo USB flash conectado.
- Cuando borre el almacenamiento local, las descargas anteriores de BD-Live ya no estarán disponibles.

#### [Cód. VOD DivX®]

Muestra el código de registro de DivX®.

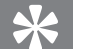

#### Consejo

• Introduzca el código de registro de DivX de este reproductor cuando alquile o compre vídeos en www. divx.com/vod. Los vídeos DivX alquilados o comprados a través del servicio VOD (vídeo a petición) de DivX® pueden reproducirse únicamente en el dispositivo en el que están registrados.

#### [Info. versión]

Muestra la versión de software de este reproductor.

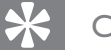

#### Consejo

• Esta información es necesaria si desea saber si hay una versión de software más reciente disponible en el sitio Web de Philips que pueda descargar e instalar en este reproductor.

#### [Restablecer ajustes de fábrica]

Restablece todos los ajustes de este reproductor a los valores de fábrica, salvo el de [Control parental].

Español

## 7 Información adicional

#### Actualización de software

Para comprobar si hay actualizaciones, compare la versión de software actual de este reproductor con la versión de software más reciente (si está disponible) del sitio Web de Philips.

#### 1 Pulse  $\bullet$ .

- 2 Seleccione  $[A]$ justes $]$  y pulse OK.
- $3$  Seleccione [Config. avanz.] > [Info. versión] y pulse OK.

#### Actualización de software mediante la red

- 1 Prepare la conexión de red, consulte el capítulo "Introducción" > "Configuración de la red" para obtener información detallada.
- 2 En el menú de inicio, seleccione [Ajustes]  $>$  [Config. avanz.]  $>$  [Descarga de software] > [Red].
- **3** Siga las instrucciones que aparecen en el televisor para confirmar la ejecución de la actualización.
	- ← Cuando haya finalizado la actualización de software, este reproductor cambiará automáticamente al modo de espera.
- 4 Desconecte el cable de alimentación durante unos segundos y vuelva a conectarlo para reiniciar el sistema.

#### Actualización de software mediante USB

- 1 Visite www.philips.com/support para comprobar la versión de software más reciente disponible para este reproductor.
- 2 Descargue el software en una unidad flash USB.
- $3$  Inserte la unidad flash USB en este reproductor.
- 4 En el menú de inicio, seleccione [Ajustes]  $>$  [Config. avanz.]  $>$  [Descarga software]  $>$  [USB].
- $5$  Siga las instrucciones que aparecen en el televisor para confirmar la ejecución de la actualización.
	- ← Cuando haya finalizado la actualización de software, este reproductor cambiará automáticamente al modo de espera.
- 6 Desconecte el cable de alimentación durante unos segundos y vuelva a conectarlo para reiniciar el sistema.

#### Advertencia!

• No apague el reproductor ni quite la unidad USB durante la actualización de software, ya que puede dañar el reproductor.

#### Mantenimiento

#### Caution!

• No utilice nunca disolventes como benceno, diluyentes, limpiadores disponibles en comercios o pulverizadores antiestáticos para discos ni para reproductores.

#### Limpieza de los discos

Pase un paño de microfibra sobre el disco, desde el centro hasta el borde del mismo, realizando movimientos en línea recta.

#### Especificaciones

#### Nota

• Las especificaciones y el diseño están sujetos a cambios sin previo aviso.

#### Soportes de reproducción

• BD-vídeo, DVD-vídeo, DVD+R/+RW, DVD-R/-RW, DVD+R/-R DL, CD-R/CD-RW, CD de audio, CD/SVCD de vídeo, CD de imágenes, CD de MP3, CD de WMA, CD (Ultra) de DivX, unidad flash USB.

#### Accesorios incluidos

- Guía de configuración rápida
- Mando a distancia y pilas
- Cable HDMI de categoría 2 (sólo modelo BDP7300)
- Cable de audio/vídeo
- Cable de alimentación
- Manual de usuario (copia impresa y CD para PC o MAC)

#### Vídeo

- Sistema de señal: PAL/NTSC
- Salida de vídeo compuesto: 1 Vp-p (75 ohmios)
- Salida de vídeo por componentes: 480/576i, 480/576p, 720p, 1080i
	- $Y: 1 Vp-p$  (75 ohmios)
	- Pb: 0,7 V-pp (75 ohmios)
	- Pr: 0,7 V-pp (75 ohmios)
- Salida HDMI: 480p, 576p, 720p, 1080i, 1080p, 1080p24

#### Audio

- Salida analógica de dos canales
	- Audio frontal I+D: 2 Vrms (> 1 kohmio)
- Salida analógica de 5.1 canales (sólo modelo BDP7300)
	- Audio frontal I+D: 2 Vrms (> 1 kohmio)
	- Audio Surround I+D: 2 Vrms (> 1 kohmio)
	- Audio central: 2 Vrms (> 1 kohmio)
	- Audio del subwoofer: 1,15 Vrms (> 1 kohmio)
- Salida digital: 0,5 Vp-p (75 ohmios)
	- Óptica (sólo modelo BDP7300), coaxial
- Salida de HDMI:
- Frecuencia de muestreo:
	- MP3: 32 kHz, 44,1 kHz y 48 kHz
	- WMA: 44,1 kHz, 48 kHz
- Frecuencia de bits constante:
	- MP3: 112 kbps 320 kbps
	- WMA: 48 kbps 192 kbps

#### **USB**

- Compatibilidad: USB de alta velocidad (2.0)
- Clase compatible: UMS (Clase de almacenamiento masivo USB)

#### Unidad principal

- Clasificación de la fuente de alimentación:
	- Europa: 220~230 V ~CA, ~50 Hz
	- Rusia: 220~230 V ~CA, ~50 Hz
	- Pacífico asiático:  $110 240$  V ~CA,  $50 60$  Hz
	- Latinoamérica: 110~240 V ~CA, 50~60 Hz
	- China:  $230 240$  V  $\sim$  CA,  $\sim$  50 Hz
- Consumo de energía: 32 W
- Consumo de energía en el modo de espera: 0,25 W
- Dimensiones (ancho x alto x profundo):  $435 \times 58 \times 308$  (mm)
- Peso neto: 4,1 kg

#### Especificación de láser

- Tipo de láser:
	- Diodo láser de BD: InGaN/AlGaN
	- Diodo láser de DVD: InGaAlP
	- Diodo láser de CD: A lGaAs
- Longitud de onda:
	- BD: 405 +5 nm/-5 nm
	- DVD: 650 +13 nm/-10 nm
	- CD: 790 +15 nm/-15 nm
- Potencia de salida:
	- BD: potencia máxima: 20 mW
	- DVD: potencia máxima: 7 mW
	- CD: potencia máxima: 7 mW

# 8 Solución de problemas

#### Advertencia!

• Riesgo de descarga eléctrica. No quite nunca la carcasa de este reproductor.

Para que la garantía mantenga su validez, no trate nunca de reparar el sistema usted mismo.

Si tiene problemas al usar este reproductor, compruebe los siguientes puntos antes de llamar al servicio técnico. Si no consigue resolver el problema, registre el reproductor de Blu-ray Disc y solicite asistencia en www.philips. com/welcome.

Si se pone en contacto con Philips, se le preguntará el número de serie y de modelo del reproductor de Blu-ray Disc. El número de modelo y el número de serie se encuentran en la parte posterior o inferior de este reproductor. Escriba los números aquí:

 $N^{\circ}$  de modelo:

 $N^{\circ}$  de serie:  $\qquad \qquad \qquad \qquad$ 

#### Unidad principal

#### El mando a distancia no funciona.

- Conecte este reproductor a la toma de alimentación.
- Oriente el mando a distancia hacia el sensor de infrarrojos del reproductor.
- Inserte las pilas correctamente.
- Inserte nuevas pilas en el mando a distancia.

#### Imagen

#### No hay imagen

• Consulte el manual del televisor para seleccionar el canal de entrada de vídeo correcto. Cambie el canal de televisión hasta que aparezca la pantalla de Philips.

#### No aparece ninguna imagen con la conexión HDMI.

- Si este reproductor está conectado a un dispositivo de visualización no autorizado mediante un cable HDMI, es posible que no se produzca una salida de la señal de audio/ vídeo.
- Compruebe si el cable HDMI está dañado. Sustituya el cable HDMI por uno nuevo.
- Si esto ocurre cuando cambia el ajuste de [Vídeo HDMI], pulse HDMI en el mando a distancia varias veces hasta que aparezca la imagen.

#### No se recibe señal de vídeo de alta definición en el televisor.

- Asegúrese de que el disco contiene vídeo de alta definición.
- Asegúrese de que el televisor admite vídeo de alta definición.

#### Sonido

#### No hay salida de audio del televisor.

- Asegúrese de que los cables de audio están conectados a la entrada de audio del televisor.
- Asigne la entrada de audio del televisor a la entrada de vídeo correspondiente. Consulte el manual de usuario del televisor para obtener información más detallada.

#### No hay salida de audio de los altavoces del dispositivo de audio (sistema de cine en casa/ amplificador/receptor).

- Asegúrese de que los cables de audio están conectados a la entrada de audio del dispositivo de audio.
- Encienda el dispositivo de audio en la fuente de entrada de audio correcta.

#### No se recibe ningún audio de 5.1 canales de los altavoces del dispositivo de audio.

- Asegúrese de que el disco contiene audio de 5.1 canales.
- Asegúrese de que el dispositivo de audio admite audio de 5.1 canales.
- Asegúrese de que el disco y el dispositivo de audio (amplificador o receptor) admiten el formato de audio.

#### No se escucha sonido por la conexión HDMI.

Es posible que no escuche sonido por la salida HDMI si el dispositivo que está conectado no es compatible con HDCP, o si es compatible únicamente con DVI.

#### Reproducción

#### No se puede reproducir el disco.

- Asegúrese de que este reproductor admite el disco. Consulte "Especificaciones".
- Asegúrese de que este reproductor admite el código de región del DVD o BD.
- Para DVD±RW o DVD±R, asegúrese de que el disco está finalizado.
- Limpie el disco.

#### No se pueden reproducir o leer archivos de datos (JPEG, MP3, WMA).

- Asegúrese de que el archivo de datos está grabado con formato UDF, ISO9660 o JOLIET.
- Asegúrese de que el grupo (carpeta) seleccionado no contenga más de 9.999 archivos en el caso de DVD y de 999 archivos en el caso de CD.
- Asegúrese de que la extensión de los archivos JPEG es .jpg, .JPG, .jpeg o .JPEG.
- Asegúrese de que la extensión de los archivos MP3/WMA es .mp3 o .MP3 y .wma o .WMA para Windows Media™ Audio.

#### No se pueden reproducir archivos de vídeo DivX.

- Asegúrese de que el archivo de vídeo DivX está completo.
- Asegúrese de que la extensión del nombre del archivo es correcta.

#### No se puede leer el contenido de la unidad flash USB.

- El formato de la unidad flash USB no es compatible con este reproductor.
- La unidad está formateada con un sistema de archivos diferente que no es compatible con este reproductor (por ejemplo, NTFS).
- El tamaño máximo de memoria admitido es de 160 GB.

#### El mensaje "No entry" (No hay entrada) aparece en el televisor.

• No se puede realizar la operación.

#### La función EasyLink no funciona.

• Asegúrese de que este reproductor está conectado a un televisor de la marca Philips con EasyLink y que [EasyLink] está configurado en [Sí].

#### No se puede acceder a la función BD-Live.

• Compruebe la conexión de red o asegúrese de que la red está configurada.

# 9 Glosario

#### Relación de aspecto

La relación de aspecto se refiere a la relación entre la longitud y la altura de las pantallas de los televisores. La relación de un televisor estándar es 4:3, mientras que la de un televisor de alta definición o de pantalla panorámica es 16:9. La opción de buzón permite disfrutar de una imagen con una perspectiva más ancha en una pantalla 4:3 estándar.

#### AVCHD

AVCHD es un formato (estándar) nuevo para videocámaras de alta definición que pueden utilizarse para grabar y reproducir imágenes de alta definición de alta resolución.

#### Blu-ray Disc (BD)

Blu-ray Disc es un disco de vídeo óptico de nueva generación capaz de almacenar cinco veces más datos que un DVD convencional. Su gran capacidad permite beneficiarse de características como vídeos de alta definición, sonido Surround multicanal y menús interactivos, entre otras muchas cosas.

#### **BONUSVIEW**

Se trata de un BD-vídeo (Final Standard Profile o Profile 1.1) que admite contenido interactivo codificado en el disco, como Picture-In-Picture (imagen en imagen).

Esto significa que puede reproducir el vídeo principal y el secundario de forma simultánea.

#### Audio digital

El audio digital es una señal de sonido que se ha convertido a valores numéricos. El sonido digital se puede transmitir por varios canales. El sonido analógico sólo se puede transmitir por dos canales.

#### Vídeo DivX

DivX® es un formato de vídeo digital creado por DivX, Inc. Este dispositivo es "DivX certified" y puede reproducir vídeos DivX. Visite www.divx.com para obtener más información y herramientas de software para convertir sus archivos al formato de vídeo DivX.

#### DivX Video-On-Demand

Este dispositivo DivX Certified ® debe estar registrado para poder reproducir contenidos DivX Video-on-Demand (VOD). Para generar el código de registro, busque la sección de DivX VOD en el menú de configuración del dispositivo. Vaya a vod.divx.com con este código para completar el proceso de registro y obtenga más información de vídeo DivX.

#### **DTS**

Sistemas de cine digital. Un sistema de sonido Surround para proporcionar 5.1 canales de audio digital discreto en productos electrónicos de consumo y contenido de software. No ha sido desarrollado por Dolby Digital.

#### Dolby Digital

Sistema de sonido Surround desarrollado por Dolby Laboratories que contiene hasta seis canales de audio digital (frontal izquierdo y derecho, Surround izquierdo y derecho, central y subwoofer).

#### **HDCP**

Protección de contenido digital de banda ancha. Se trata de una especificación que proporciona una transmisión segura de contenidos digitales entre distintos dispositivos (para evitar la violación de los derechos de autor).

#### HDMI

Interfaz multimedia de alta definición. Se trata de una interfaz digital de alta velocidad que puede transmitir vídeo de alta definición y audio multicanal digital sin comprimir. Proporciona una alta calidad de imagen y sonido, sin ruido en absoluto. La tecnología HDMI es totalmente compatible con DVI. Como requiere el estándar HDMI, si se conectan productos HDMI o DVI sin HDCP (protección de contenido digital de banda ancha) no habrá salida de vídeo ni de audio.

#### JPEG

Formato de imagen fija digital muy común. Se trata de un sistema de compresión de datos de imágenes fijas diseñado por el comité Joint Photographic Expert Group que ofrece una pequeña disminución de la calidad de imagen a pesar de su alto porcentaje de compresión. Los archivos se reconocen por su extensión de archivo ".jpg" o ".jpeg".

#### LAN (red de área local)

Un grupo de dispositivos conectados en una empresa, colegio u hogar. Indica los límites de una red particular.

#### Almacenamiento local

Esta área de almacenamiento se utiliza como destino de subcontenidos para reproducir vídeos secundarios.

#### MP3

Formato de archivo con un sistema de compresión de datos de sonido. "MP3" es la abreviatura de Motion Picture Experts Group 1 (o MPEG-1) Audio Layer 3. Al utilizar el formato MP3, un disco CD-R o CD-RW puede contener hasta 10 veces su capacidad de datos en comparación con un CD normal.

#### PBC

Control de reproducción. Sistema para desplazarse por un CD de vídeo o Super VCD mediante menús en pantalla grabados en el disco. Puede disfrutar de la búsqueda y reproducción interactivas.

#### **PCM**

Modulación por código de impulsos. Sistema de codificación de audio digital.

#### Código de región

Sistema que permite la reproducción de un disco sólo en la región designada. Esta unidad sólo reproduce discos con códigos de región compatibles. Puede ver el código de región de la unidad en la etiqueta del producto. Algunos discos son compatibles con más de una región (o todas las regiones, si tienen la etiqueta ALL).

#### **WMA**

Windows Media™ Audio. Es una tecnología de compresión de audio desarrollada por Microsoft Corporation. Los datos WMA se pueden codificar mediante Windows Media Player versión 9 o Windows Media Player para Windows XP. Los archivos se reconocen por su extensión ".wma".